### Opening the Black Box of Interaction in Visualization

Hans-Jörg Schulz<sup>1</sup>, Tatiana v. Landesberger<sup>2</sup>, Dominikus Baur<sup>3</sup>

VIS Tutorial 2014

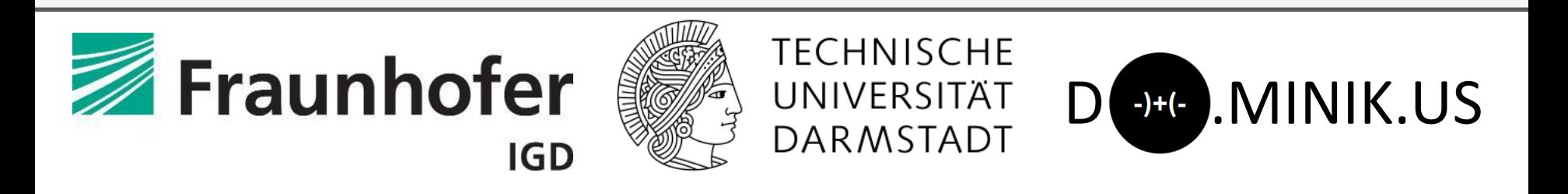

- 1. Fraunhofer IGD, Rostock, Germany
- 2. TU Darmstadt, Darmstadt, Germany
- 3. Dominikus Baur Interfacery

### PART II: INTERACTION ARCHITECTURE

#### Speaker: Hans-Jörg Schulz

### Interaction Architecture

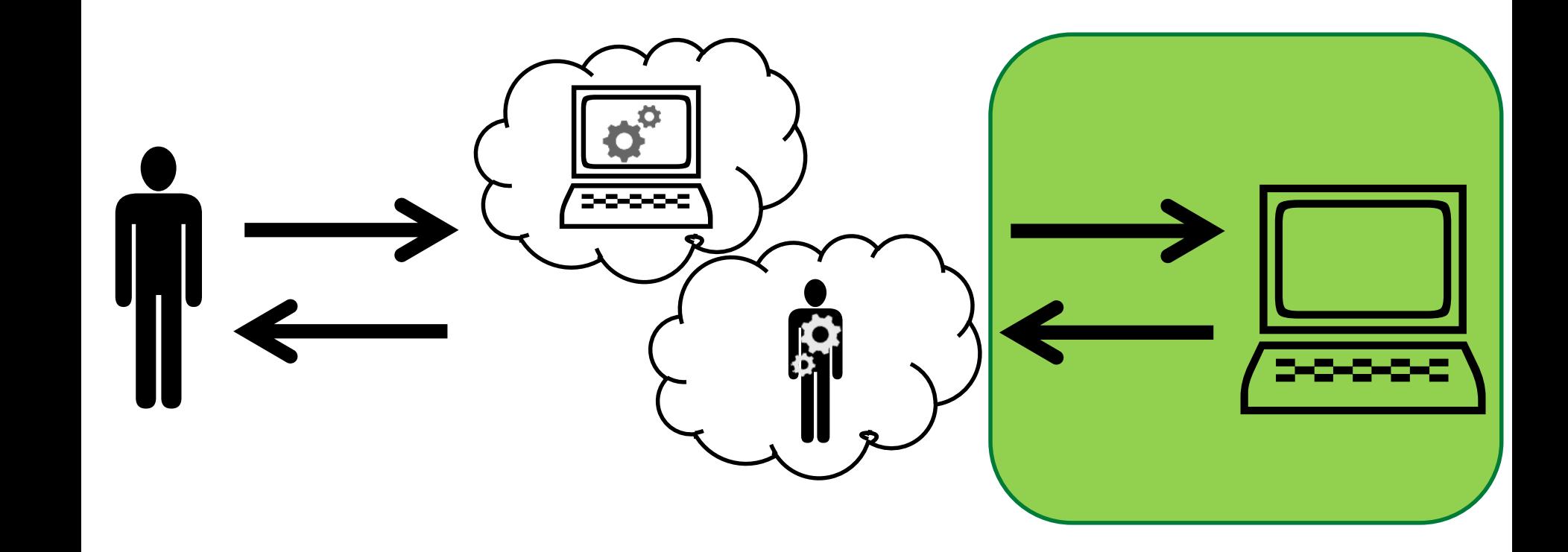

### Interaction Architecture

What happens between the computer receives an input and sends off an output?

- 1. Designer's Perspective – Interaction Models (UML, UAN,…)
- 2. User's Perspective
	- History and Interruption Management
- 3. Software Engineer's Perspective – Patterns for Interactive Software (MVC, DCI,…)

Designer's Perspective

## INTERACTION MODEL'S

Vis Tutorial: Opening the Black Box of Interaction in Visualization – H.-J. Schulz, T. v. Landesberger, D. Baur

Abandon Men. 19<br>Choosing<br>Choosing thenu<sup>t</sup><br>Menu liem

 $\mathop{\mathrm{reg}}\nolimits_{\mathop{\mathrm{rig}}\nolimits_{\mathop{\mathrm{rig}}\nolimits$ CLIOLOTIO Abann-g<br>Choosing<br>Choosing Abandon<br>Abandon

Select **Menu**<br>Menu Item

Select Merer<br>Another<br>Merer Menu<br>Menu **Diti** 

### Interaction Models

Why do we need to model interaction?

- to capture requirements (*when the user does this, then the system should do that*)
	- to develop by
	- to evaluate against
- to build workflows for passing on interaction knowledge and providing user guidance
- to automatically generate UIs

### Types of Interaction Models

What is modeled?

- Extent: Single Action or whole Workflow
- Granularity: Concrete Events or General Task

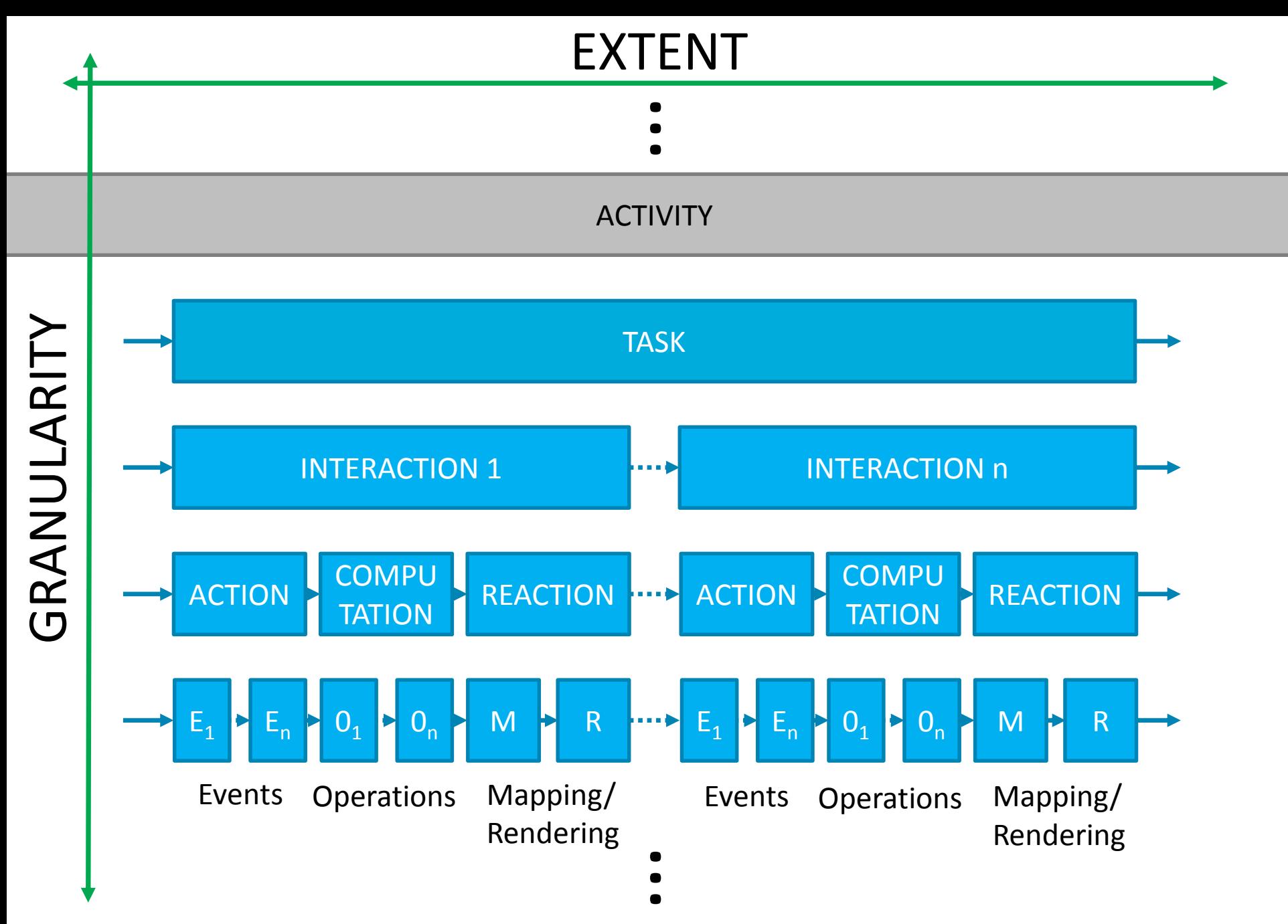

Vis Tutorial: Opening the Black Box of Interaction in Visualization – H.-J. Schulz, T. v. Landesberger, D. Baur 8

### Types of Interaction Models

What is modeled?

- Extent: Single Action or whole Workflow
- Granularity: Concrete Events or General Task

How is it modeled?

- Diagrammatically: Sequence/Activity Diagram
- Symbolically: Notations

# Diagrammatic Models (UML)

### Activity Diagrams

- State/Transition Diagram
- Models the logical flow (of interaction)
- Focus on which activities can be performed in which order and under which constraints […]
- Overview character -> shows the whole flow

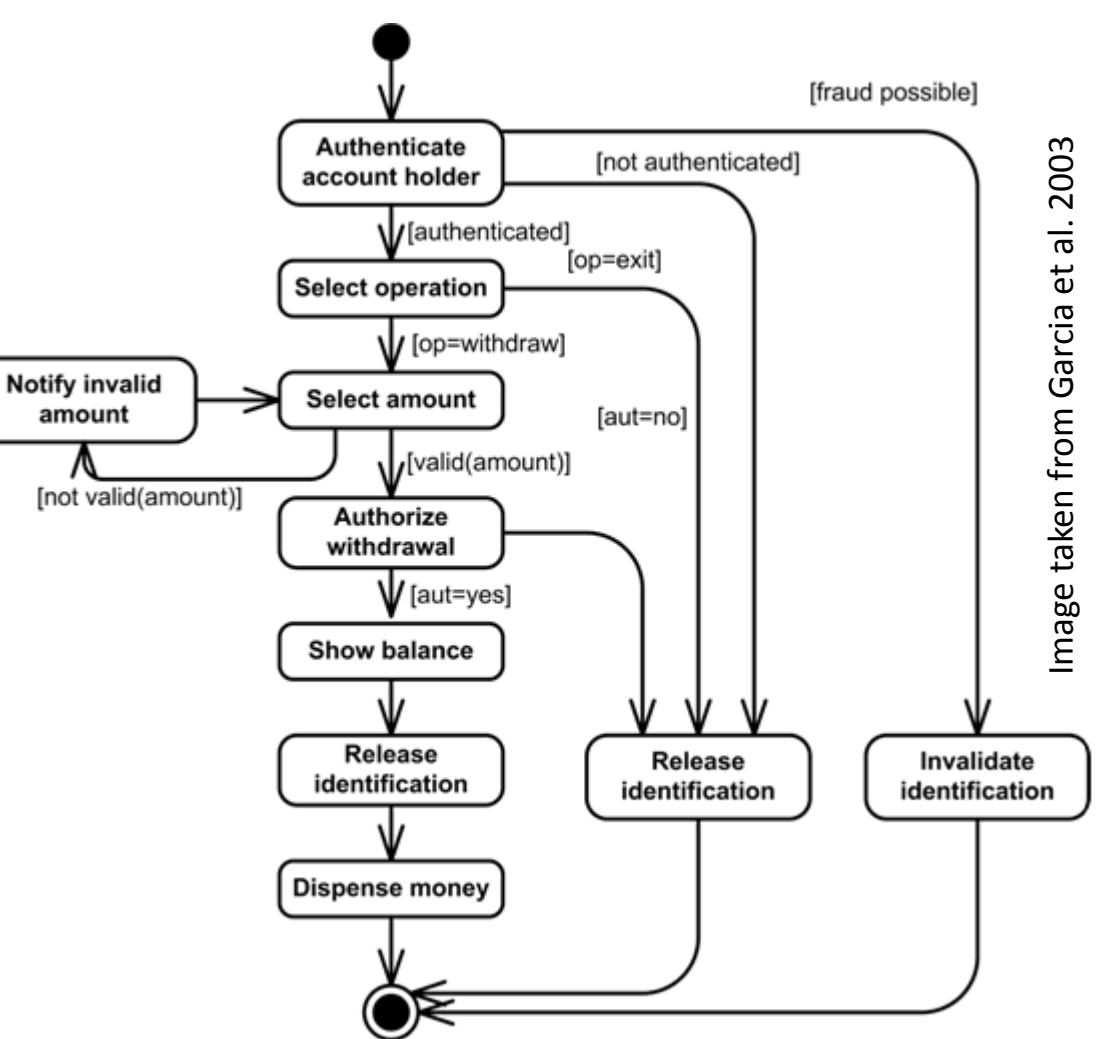

## Diagrammatic Models (UML)

#### Sequence Diagrams

- Lifeline Diagram
- Models interaction between components as event sequences
- Each sequence can be seen as a path through the activity diagram
- Detail character -> shows one flow

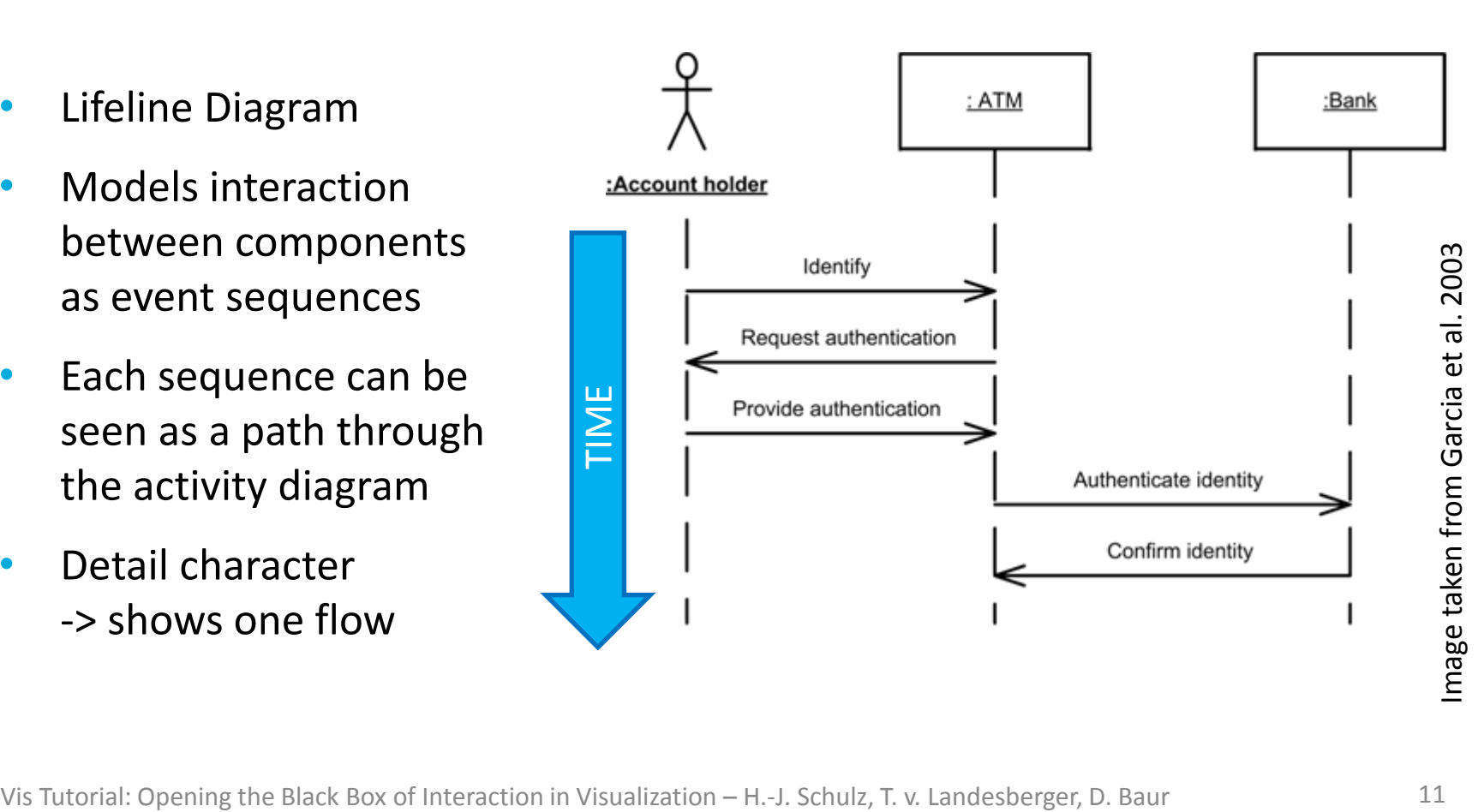

## Diagrammatic Models (UML)

### Interaction Overview Diagrams

- Nested/Compounded Diagram
- Combines Activity and Sequence Diagrams by embedding interaction for each activity
- Compartmentalization of Sequence Diagram
- Overview & Detail character combined -> somewhat crowded

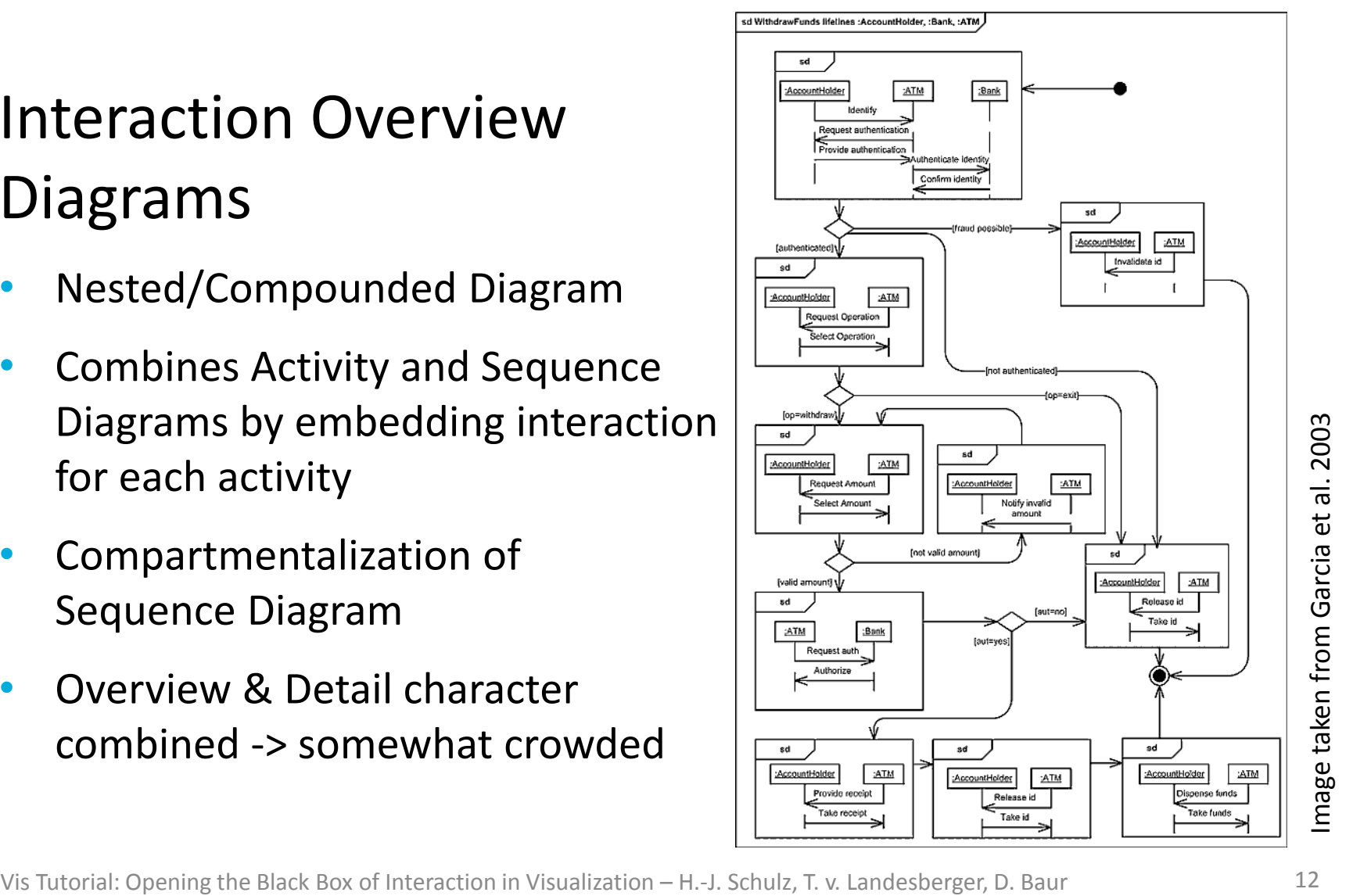

### Notations (Task Design Space)

### Design Dimensions

• WHY? GOAL

- HOW?
- WHAT?
- WHERE?

- Exploratory Analysis *hypothesis generation through undirected search*
- Confirmatory Analysis *hypothesis testing through directed search*
- **Presentation** *communication of confirmed analysis results*

### Notations (Task Design Space)

### Design Dimensions

- WHY? **GOAL**
- HOW? **MEANS**
- WHAT?
- WHERE?

- **Navigation** *changes the scope or granularity of the data*
- (Re-)organization *adjusts the data by reducing or enriching it*
- Relation *puts data in context by seeking similarities or differences*

### Notations (Task Design Space)

#### Design Dimensions

- WHY? **GOAL**
- HOW? **MEANS**
- WHAT? **CHARACTERISTICS**
- WHERE?
- Low-level Characteristics *observations about data objects and data values visual literacy*
- High-level Characteristics *complex patterns in the data*
	- *visual analysis*

### Notations (Task Design Space)

#### Design Dimensions

- WHY? **GOAL**
- HOW? **MEANS**
- WHAT? **CHARACTERISTICS**
- WHERE? **TARGET**
- Attribute Relations *linking data objects to their attribute values – in particular:*
	- Temporal Relations
	- Spatial Relations
- Structural Relations *linking data objects with each other*

### Notations (Task Design Space)

#### Design Dimensions

- WHY? **GOAL**
- HOW? **MEANS**
- WHAT? **CHARACTERISTICS**
- WHERE? **TARGET**

#### **CARDINALITY**

- Single Instance *for highlighting details*
- Multiple Instances *for showing data in context*
- All Instances *for getting a complete overview*

### Notations (Task Design Space)

Example: undirected search for a trend among all available temperature attribute values

*(exploration, navigation(search), high-level(trend), attribute(temperature), all)*

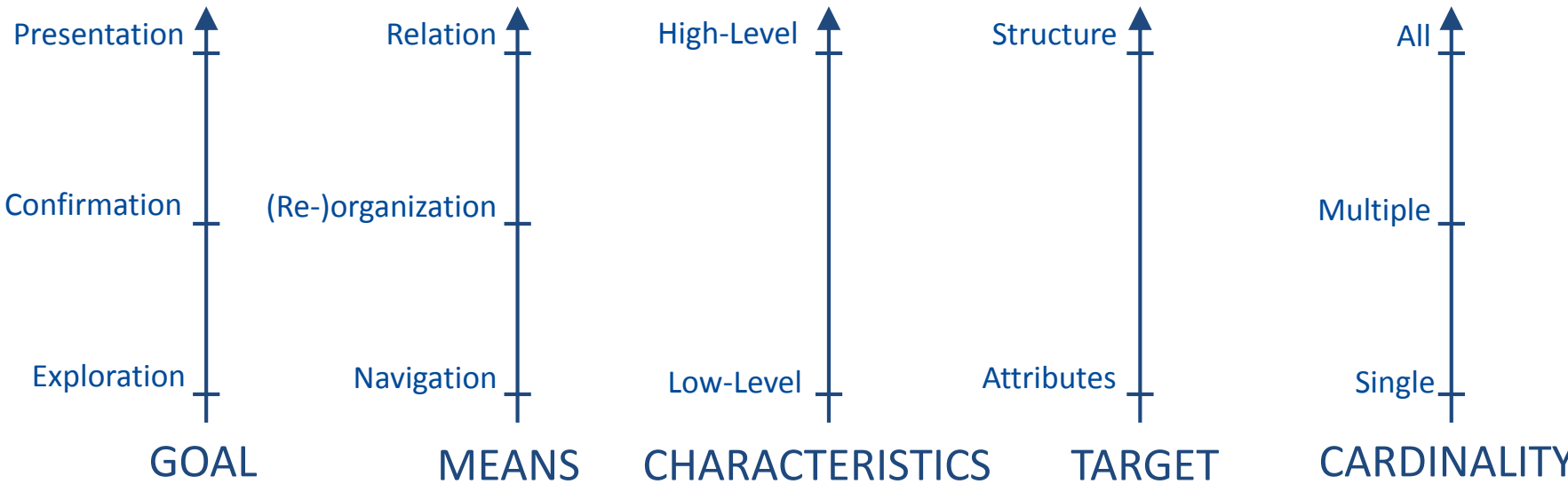

Vis Tutorial: Opening the Black Box of Interaction in Visualization – H.-J. Schulz, T. v. Landesberger, D. Baur 18

### Notations (Task Design Space)

Example: undirected search for a trend among all available temperature attribute values

*(exploration, navigation(search), high-level(trend), attribute(temperature), all)*

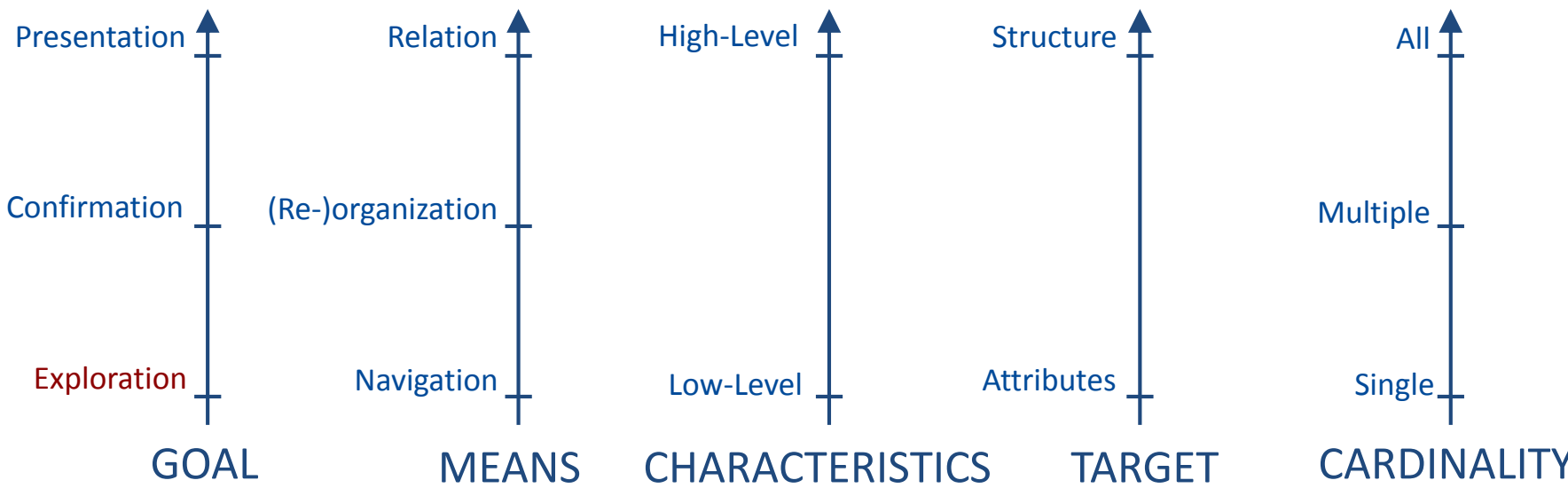

### Notations (Task Design Space)

Example: undirected search for a trend among all available temperature attribute values

*(exploration, navigation(search), high-level(trend), attribute(temperature), all)*

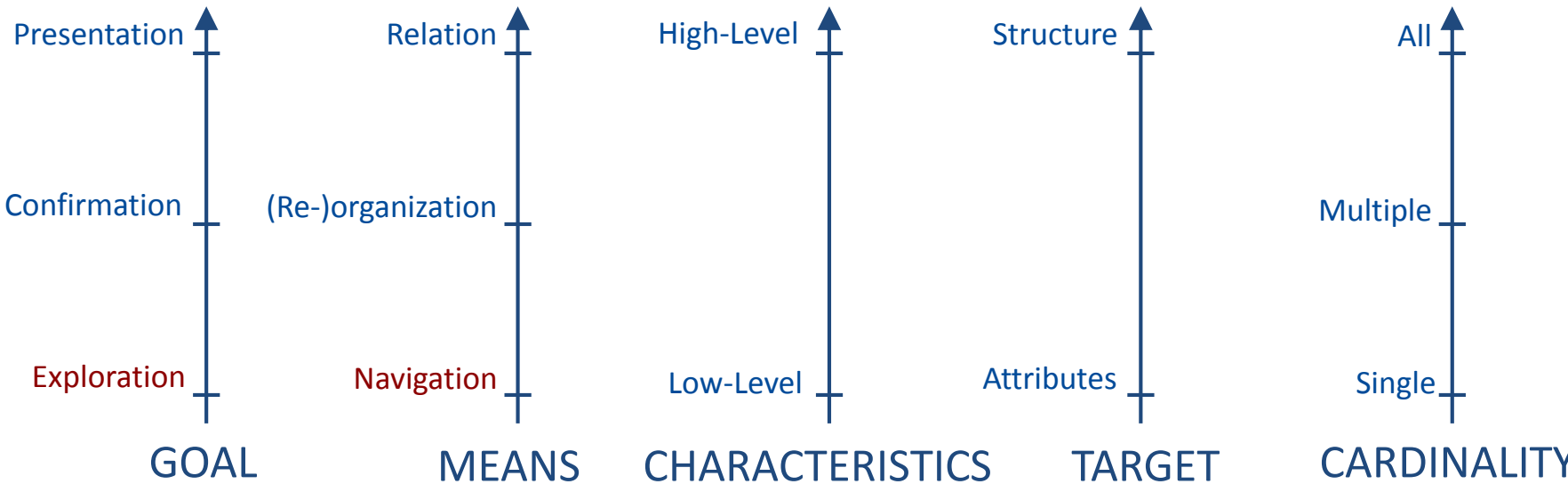

Vis Tutorial: Opening the Black Box of Interaction in Visualization – H.-J. Schulz, T. v. Landesberger, D. Baur 20

### Notations (Task Design Space)

Example: undirected search for a trend among all available temperature attribute values

*(exploration, navigation(search), high-level(trend), attribute(temperature), all)*

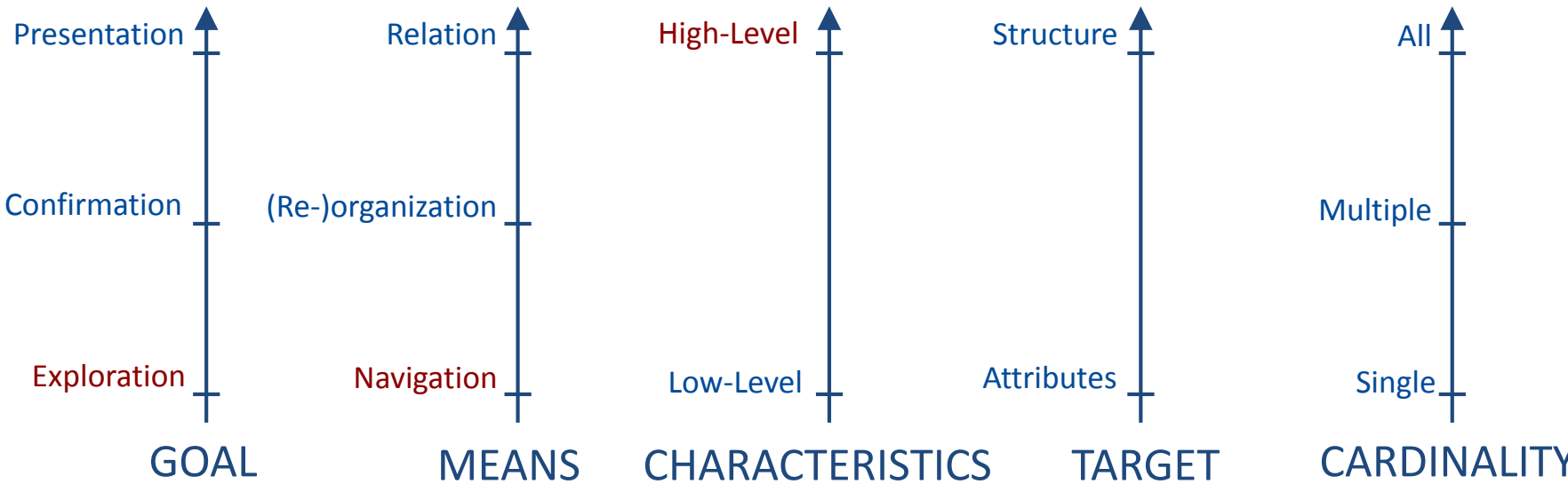

Vis Tutorial: Opening the Black Box of Interaction in Visualization – H.-J. Schulz, T. v. Landesberger, D. Baur 21

### Notations (Task Design Space)

Example: undirected search for a trend among all available temperature attribute values

*(exploration, navigation(search), high-level(trend), attribute(temperature), all)*

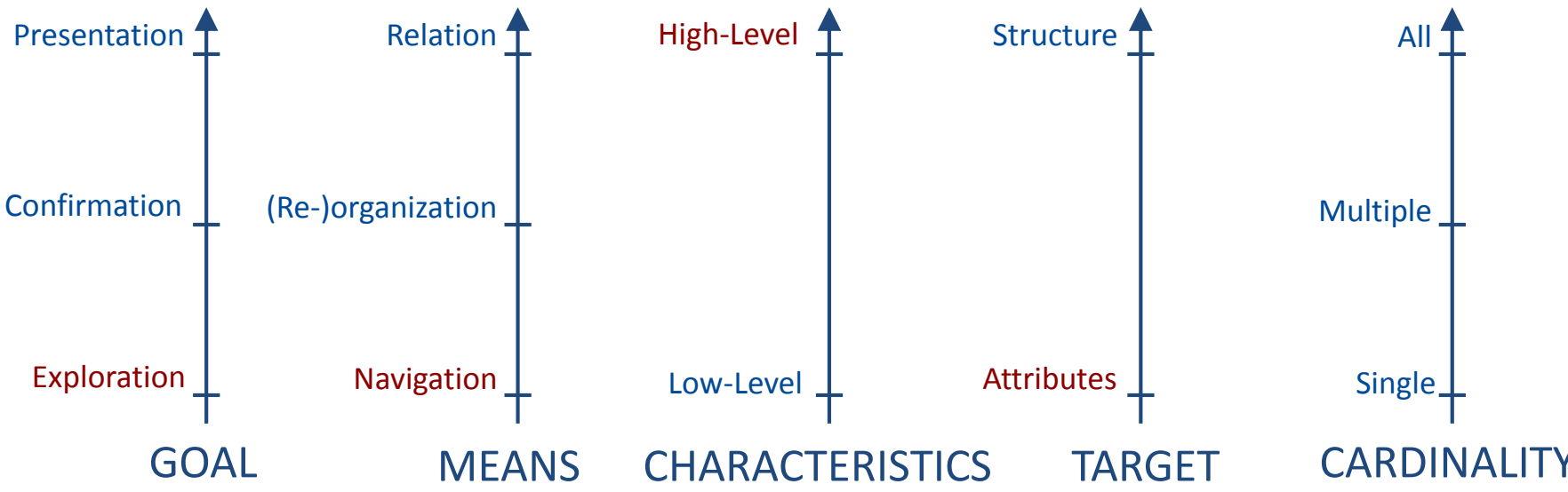

### Notations (Task Design Space)

Example: undirected search for a trend among all available temperature attribute values

*(exploration, navigation(search), high-level(trend), attribute(temperature), all)*

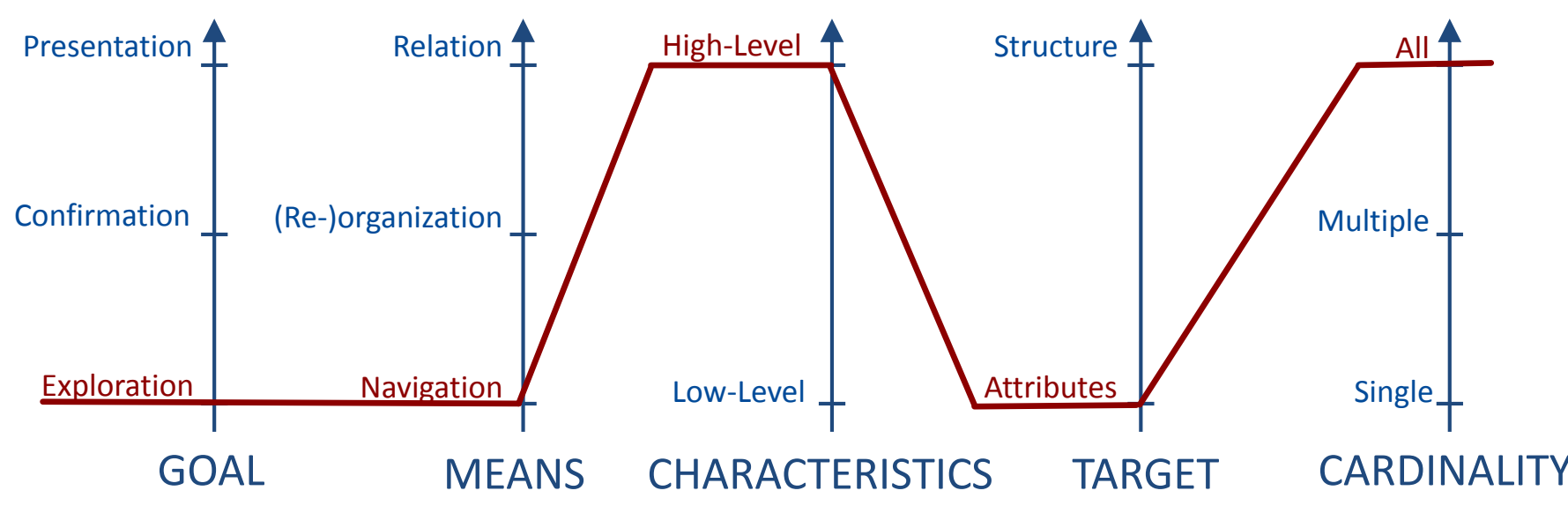

Vis Tutorial: Opening the Black Box of Interaction in Visualization – H.-J. Schulz, T. v. Landesberger, D. Baur 23

### Notations (Task Design Space) – Domain-Specific Examples

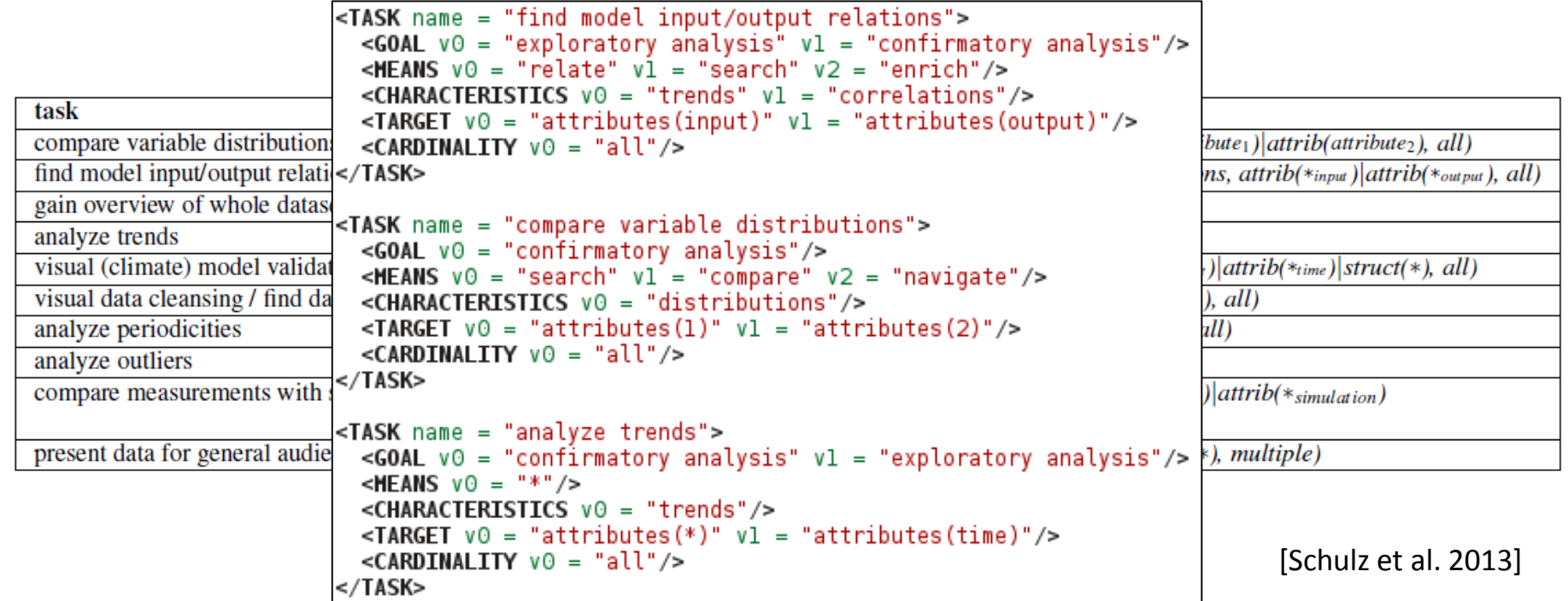

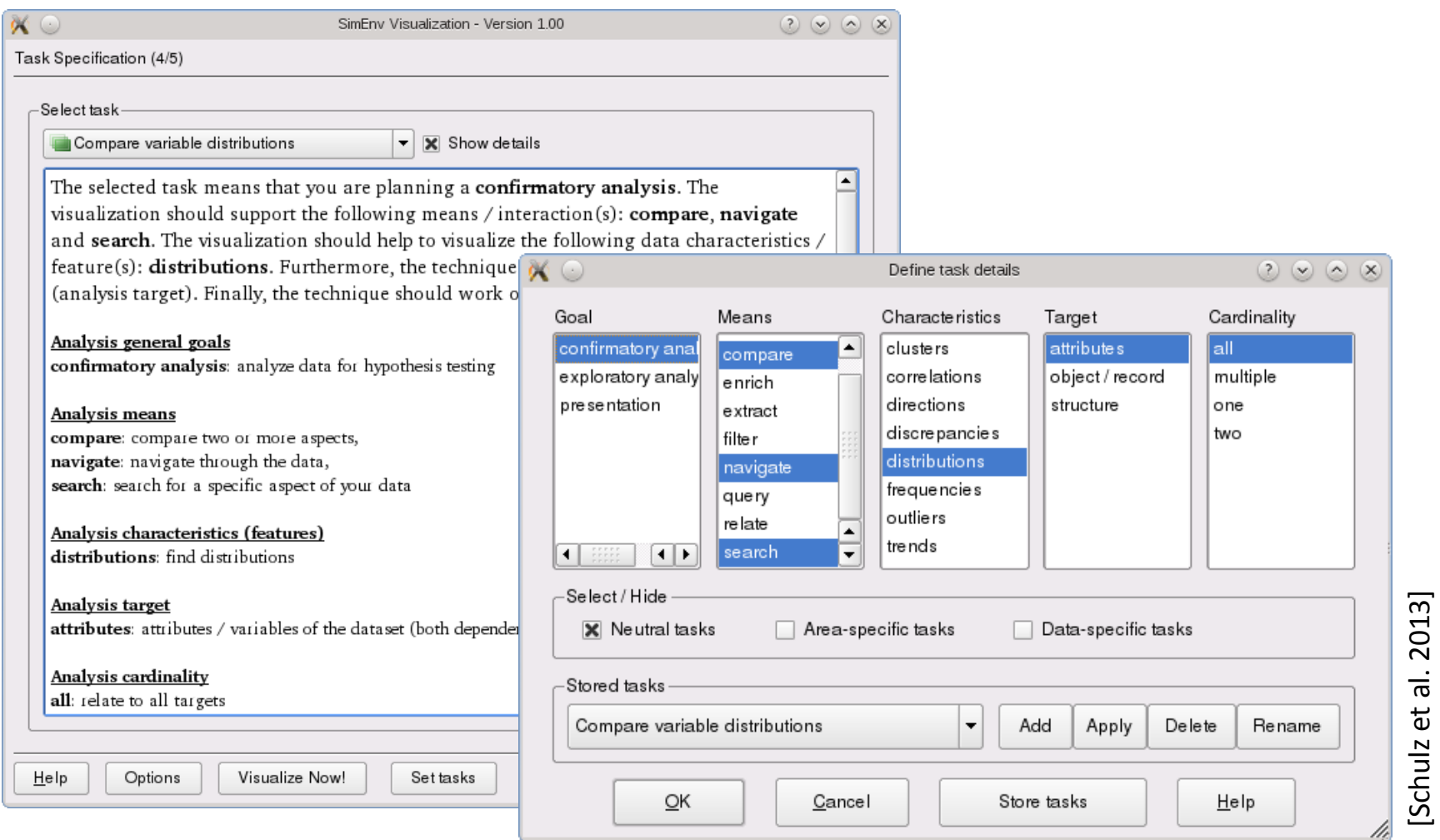

[Schulz et al. 2013]

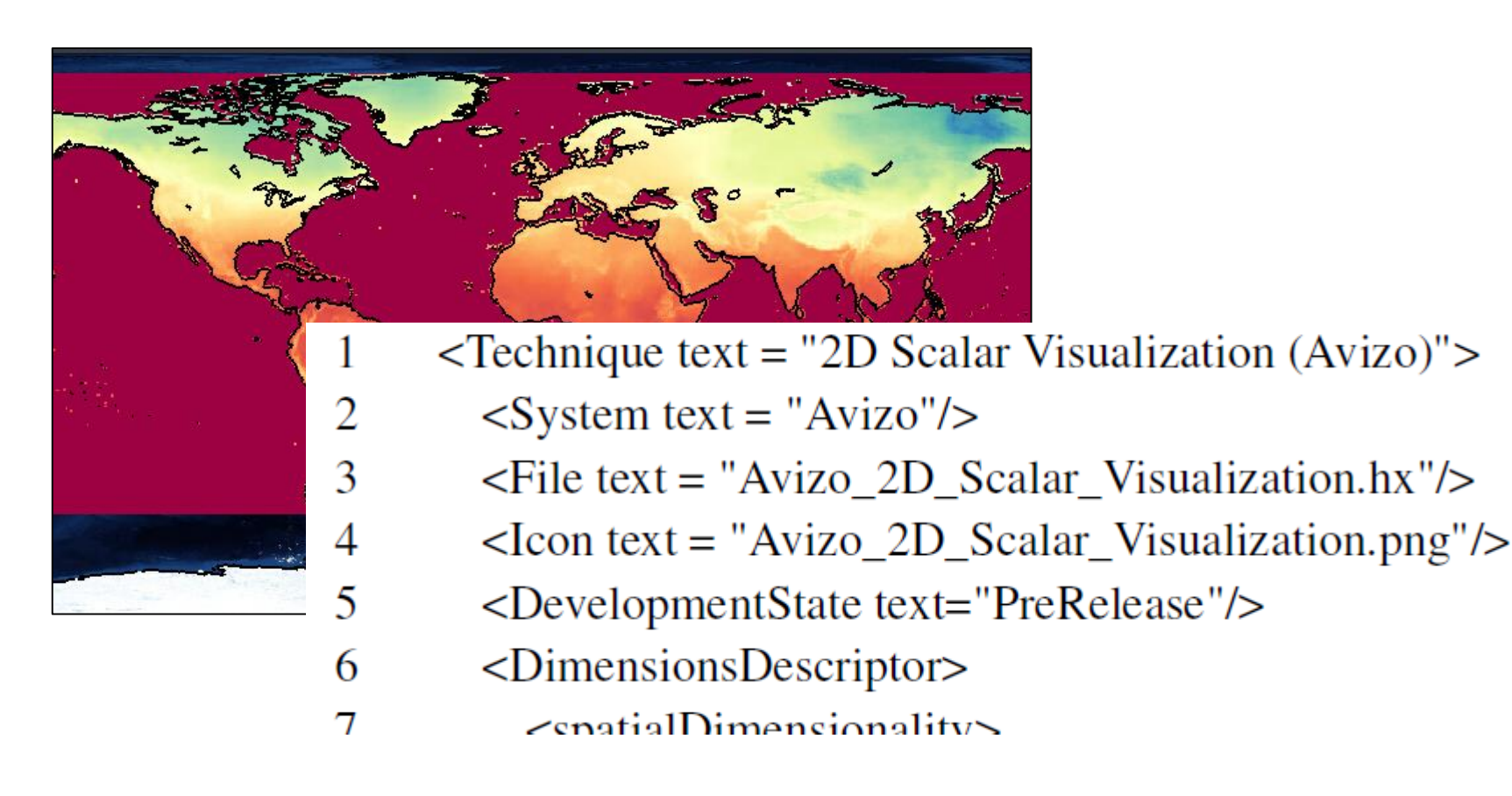

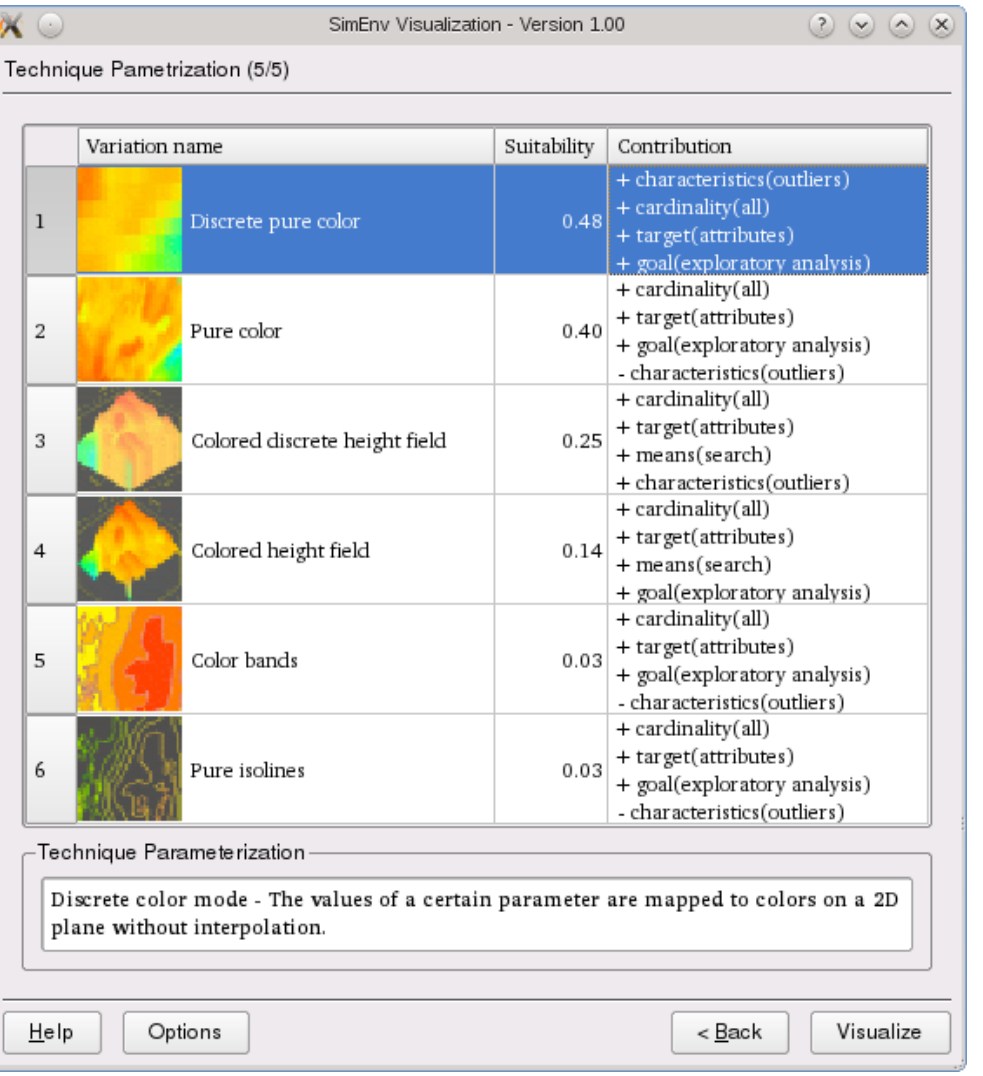

[Schulz et al. 2013]

#### Notations (UAN – User Action Notation)

#### **ACTION FEEDBACK**

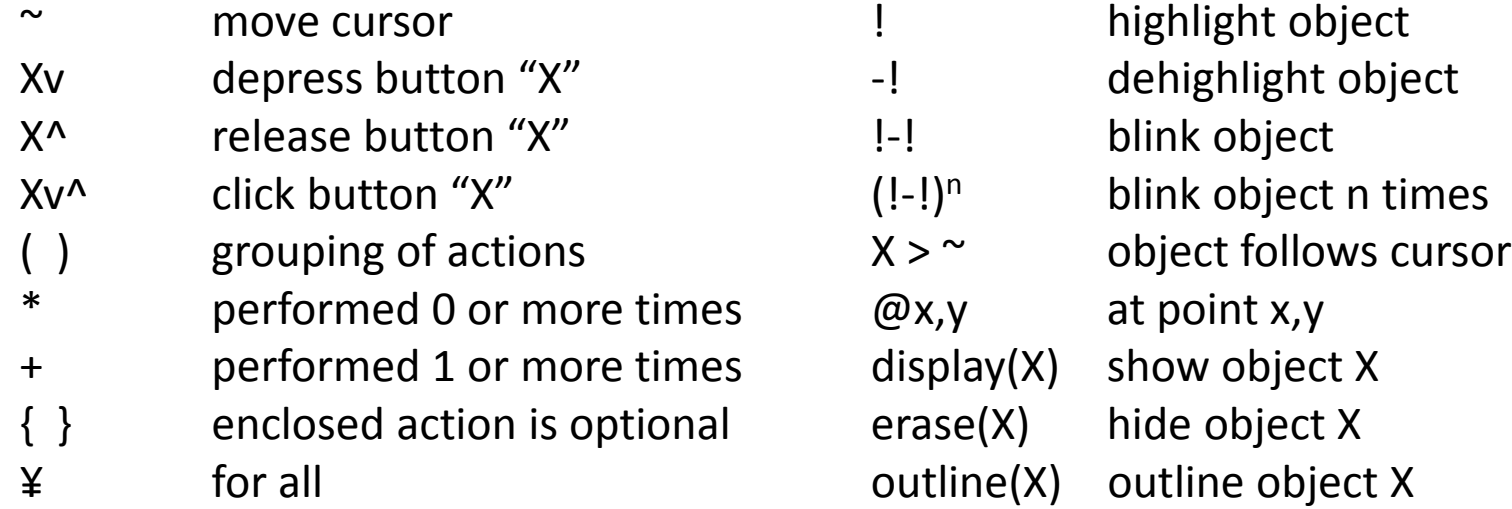

#### And some more…

#### Notations (UAN – User Action Notation)

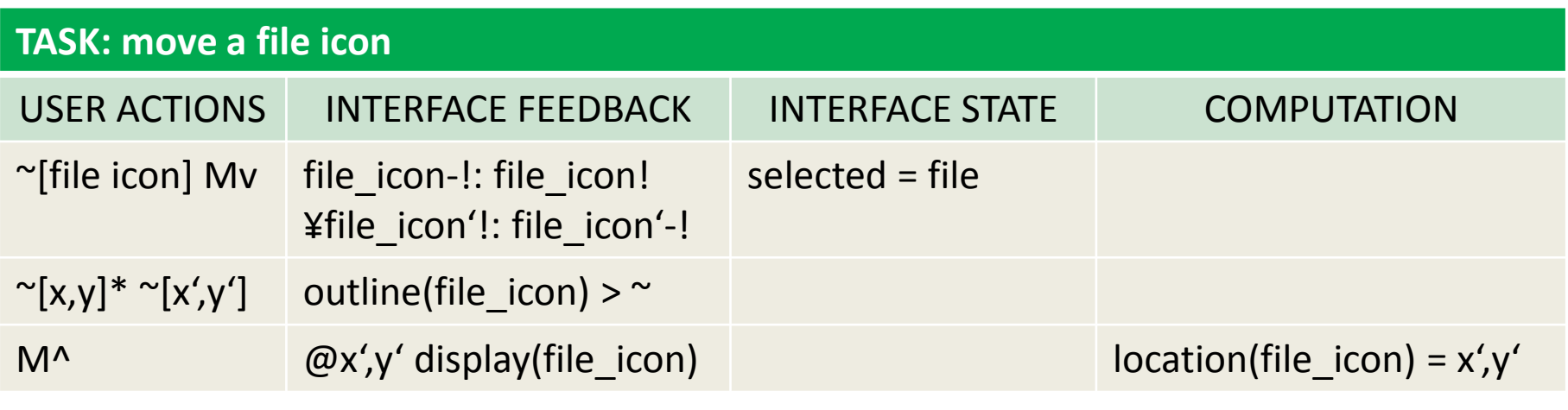

adapted from [Hartson et al. 1990]

We can use these diagrams (and notations) on all levels of granularity! Control CueList **Hide Timer** Show Timer CueAdaptor Cues StopHide

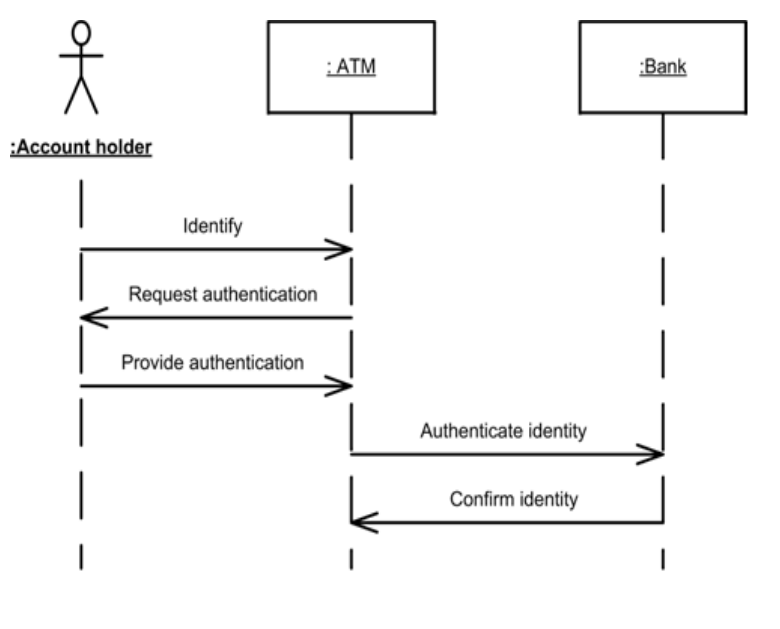

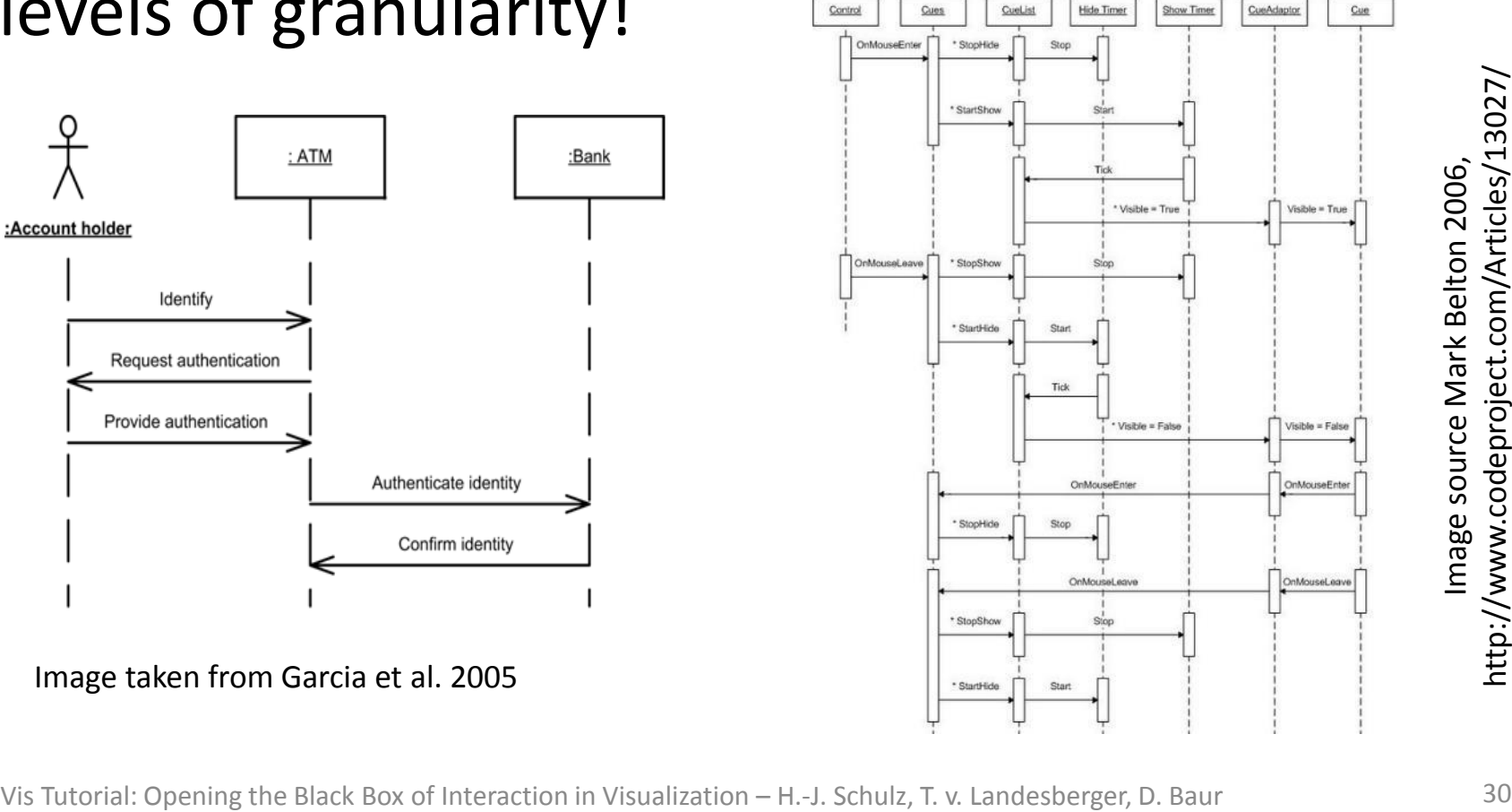

Image taken from Garcia et al. 2005

#### Example 1: An Extended Infovis Pipeline

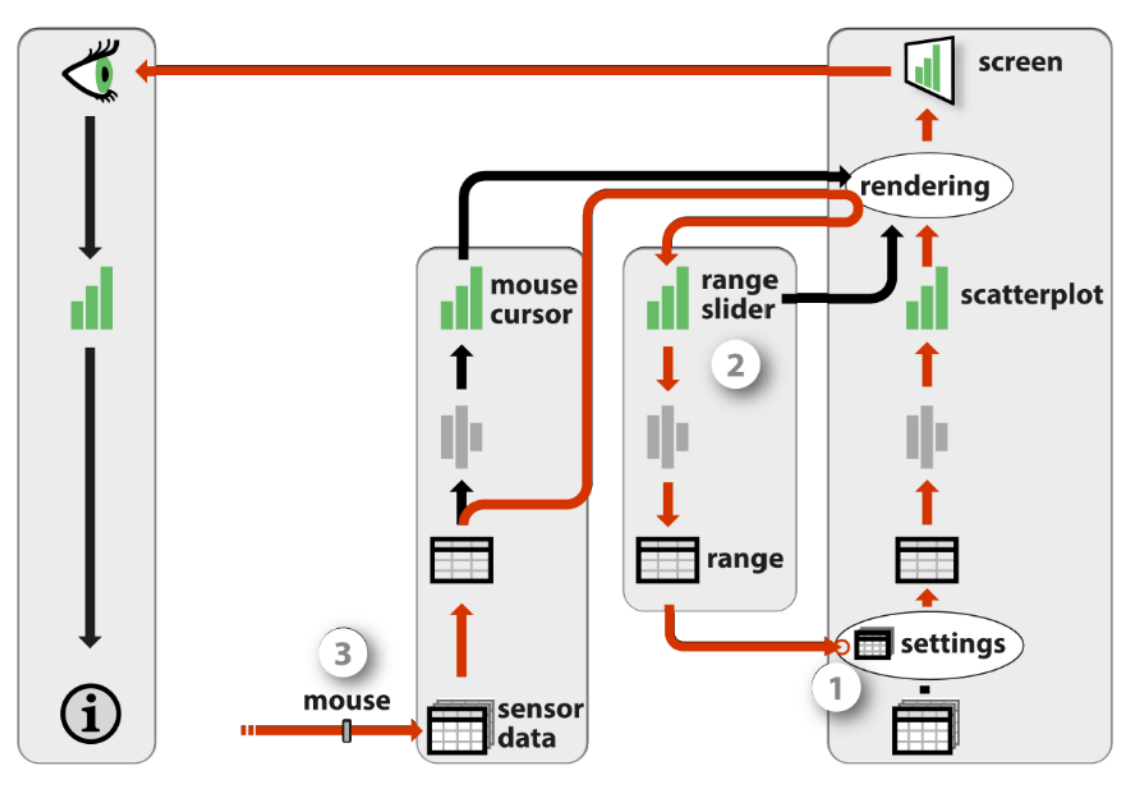

Source: [Jansen + Dragicevic 2013]

### Example 1: An Extended Infovis Pipeline

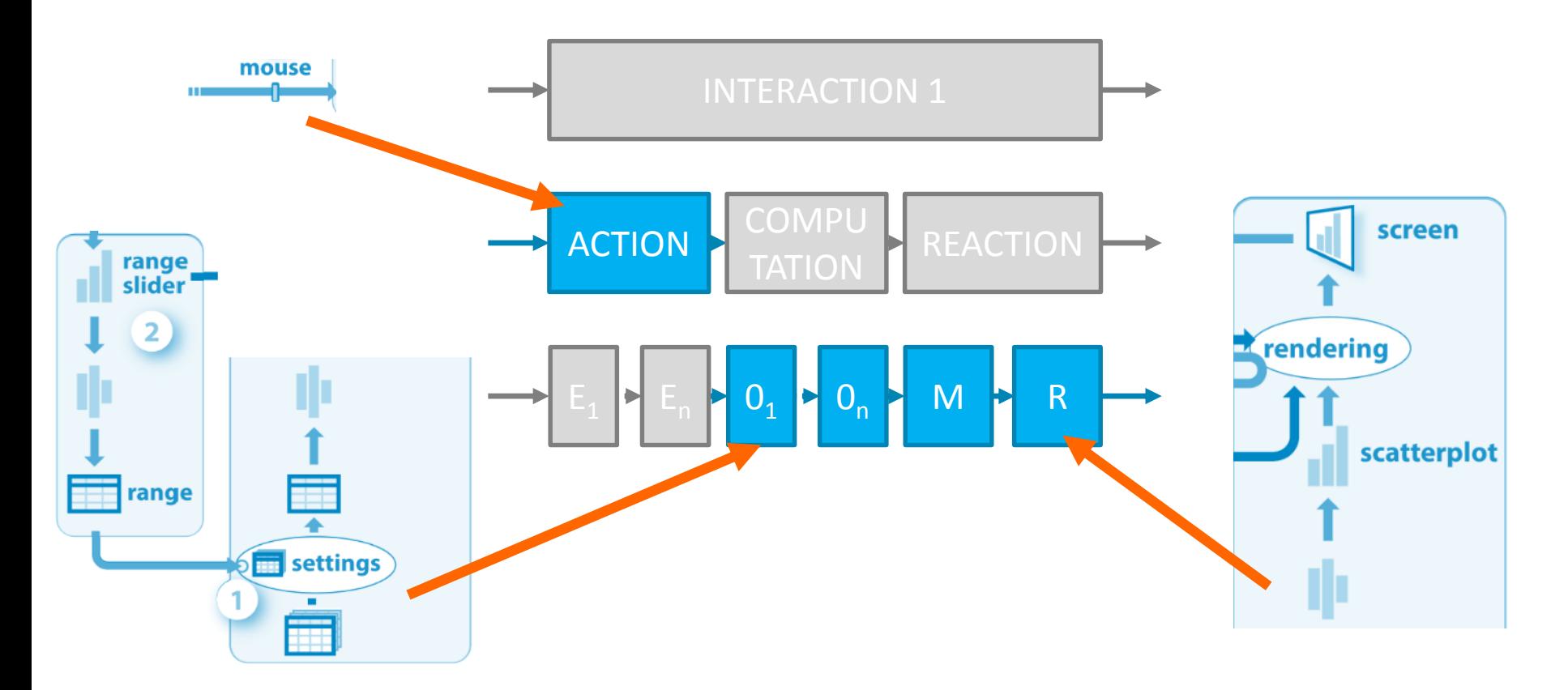

### Example 2: Multilevel Interaction Model

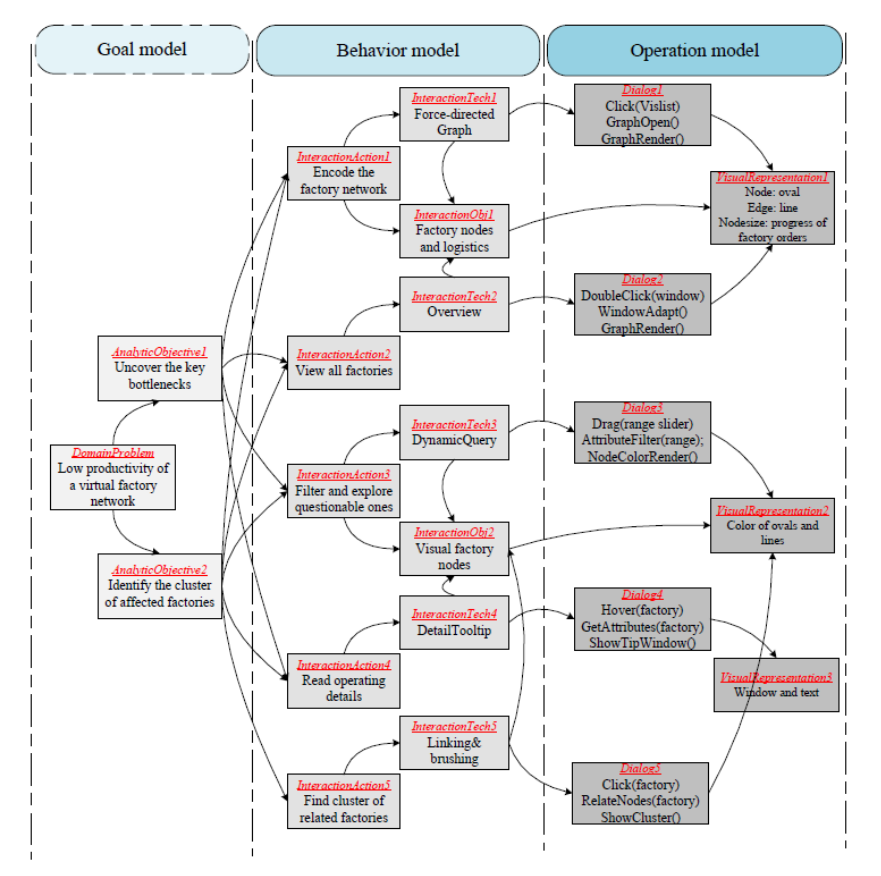

Source: [Ren et al. 2013]

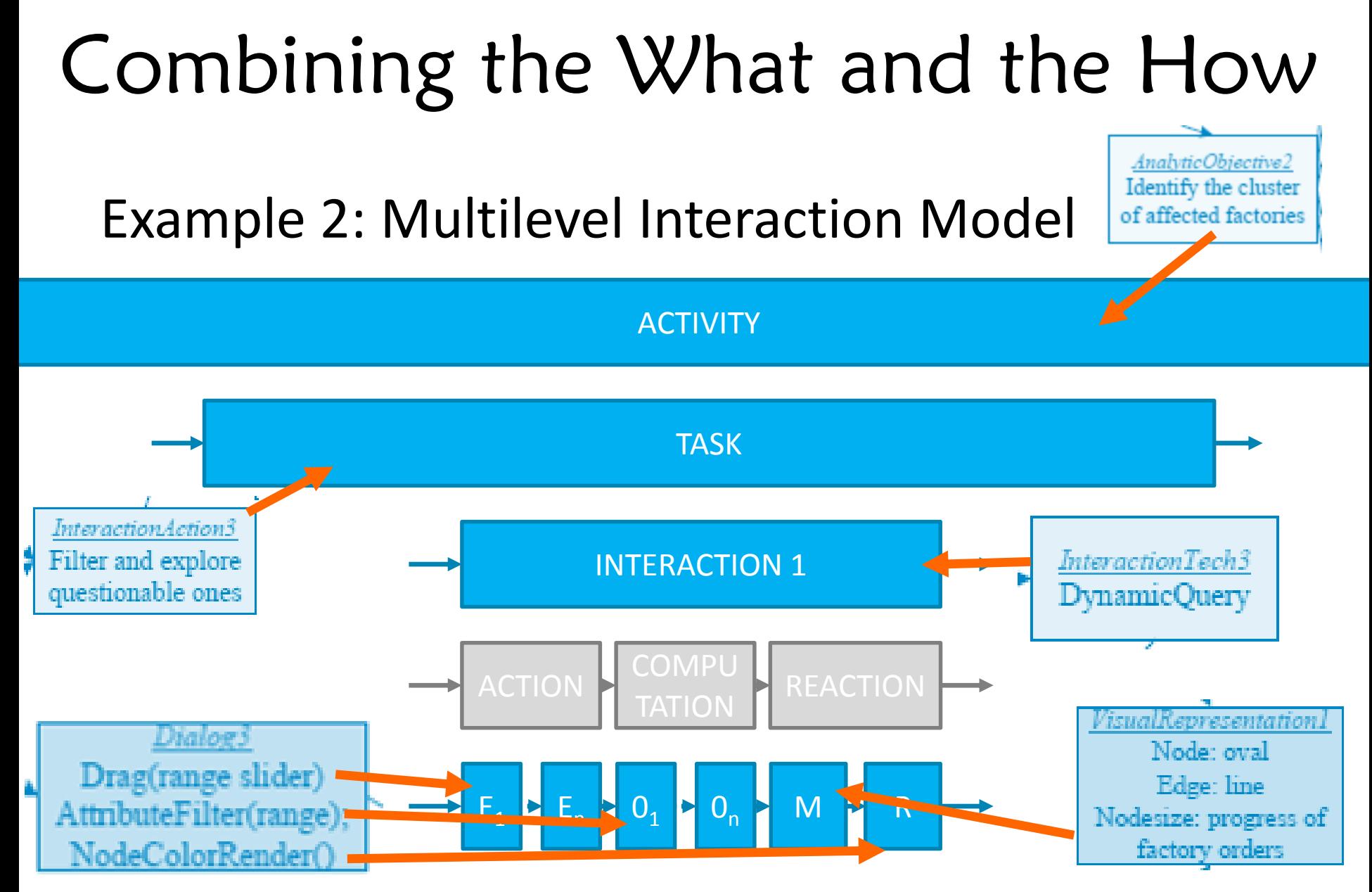

Vis Tutorial: Opening the Black Box of Interaction in Visualization – H.-J. Schulz, T. v. Landesberger, D. Baur 34

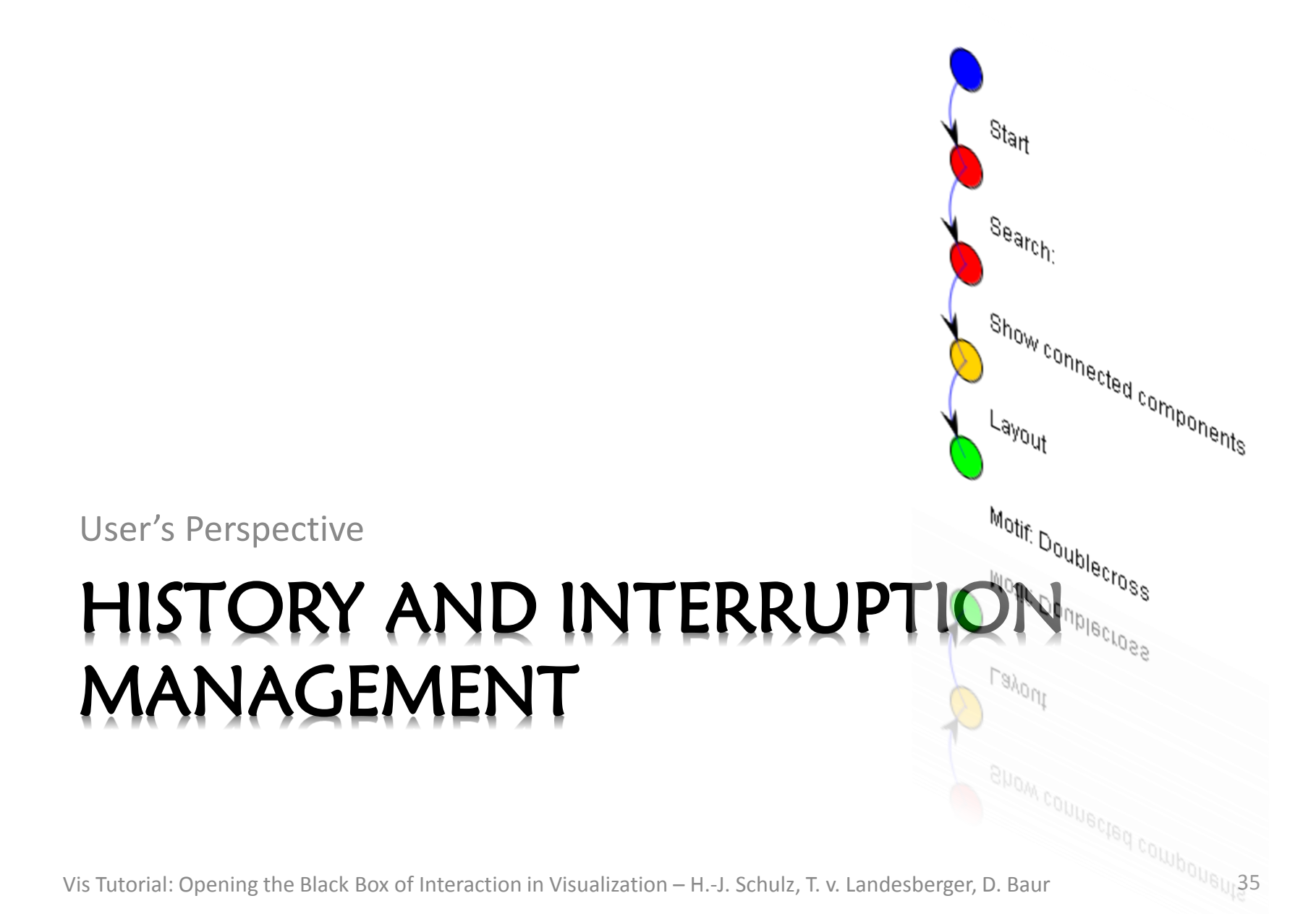

### History Management

#### Interaction History

*"Keep a history of actions to support undo, replay, and progressive refinement."*

-- Ben Shneiderman 1996

Three aspects:

- 1. Recording history (*logging*)
- 2. Utilizing the current history (*undo/redo*)
- 3. Utilizing a collection of histories (*guidance*)

### History Management: 1. Recording Interaction History

#### Approaches differ in:

- What is captured (actions vs. states) -> states easier to log, actions allow more diverse use
- How the information is aligned (linear vs. branching time)
- Which and how many levels of detail are captured (low vs. mid vs. high) -> highly problematic to discern when one action ends and the next begins -> use of taxonomy/ontology can help to define actions more clearly
- Scope (local vs. global) -> from system-wide logging (e.g., Glass box by Cowley et al.) to object-specific logging (e.g., per spreadsheet or per cell)

#### adapted from Heer et al. 2008

### History Management: 2. Utilizing the Current History

Operations on the history:

- **Reflect:** passively show the history as it evolves alongside the visualization
- **Replay:** recap the history for presentation/validation purposes
- **Retrace:** undo/redo an action or reestablish a prior state
- **Reuse:** reapply a sequence of actions like a makro
- **Reconfigure:** selective undo/redo, reordering, refining, reparametrization
- **Report:** annotate, share

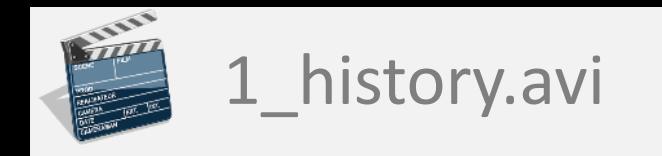

### History Management

#### Example for History Management

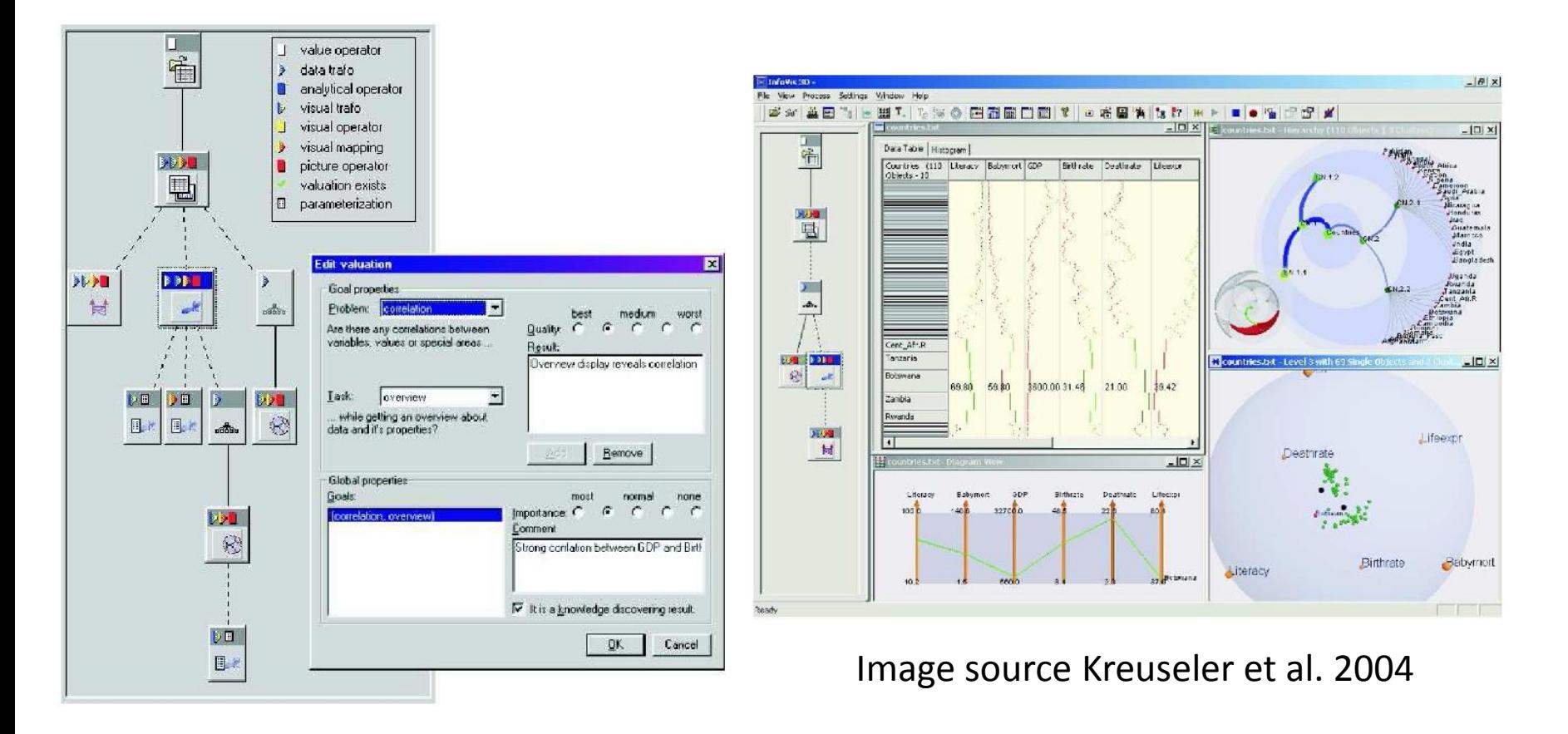

### History Management: 3. Utilizing a Collection of Histories

Analyze/mine past histories to provide guidance:

- **Guidance context:** prior knowledge of the user -> nothing, goal (desired final state), path (activity sequence), full
- **Guidance domain:** the matter on which guidance shall be provided -> data, views, infrastructure, users
- **Guidance target:** how the aim or goal of the guidance is declared -> direct (directed search), indirect (query by example), inverse indirect (discover the unexpected)
- **Guidance degree:** how much freedom to deviate is still allowed -> orienteering -> steering -> storytelling -> animated animation

taken from Schulz et al. 2014

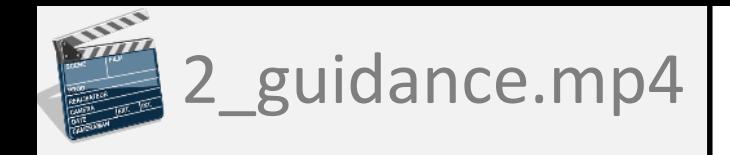

### History Management

#### Example for Guidance:

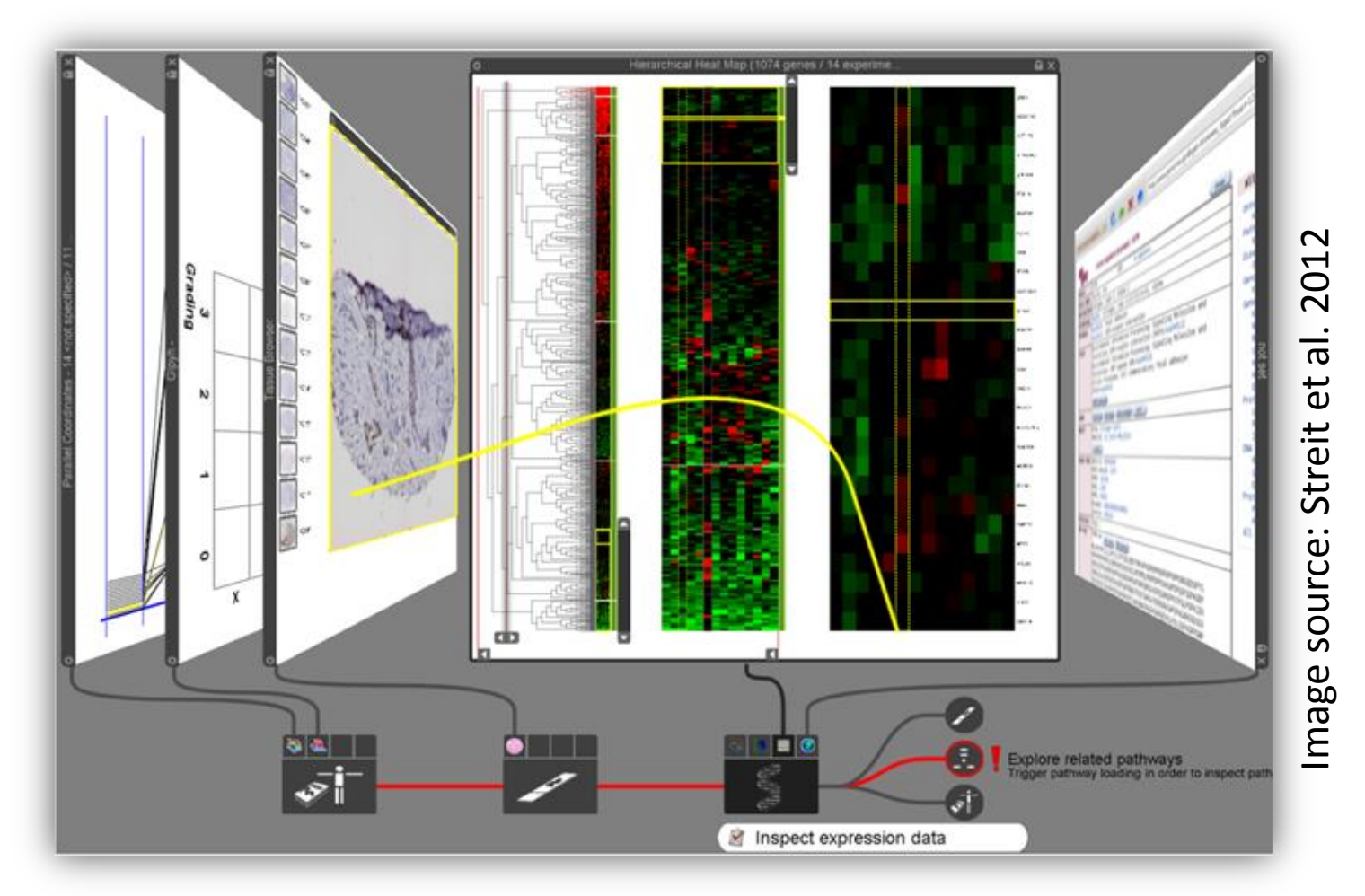

### Interruption Management concurrent task interrupts comp. taskconcurrent task interrupts comp. tas Who interrupts whom?  $\frac{1}{2}$   $\frac{1}{2}$  collaborator interrupts user user interrupts computational task computational task<br>interrupts user computational task interrupts user

### Mixed-Initiative Interaction: Who Starts/Leads the Communication?

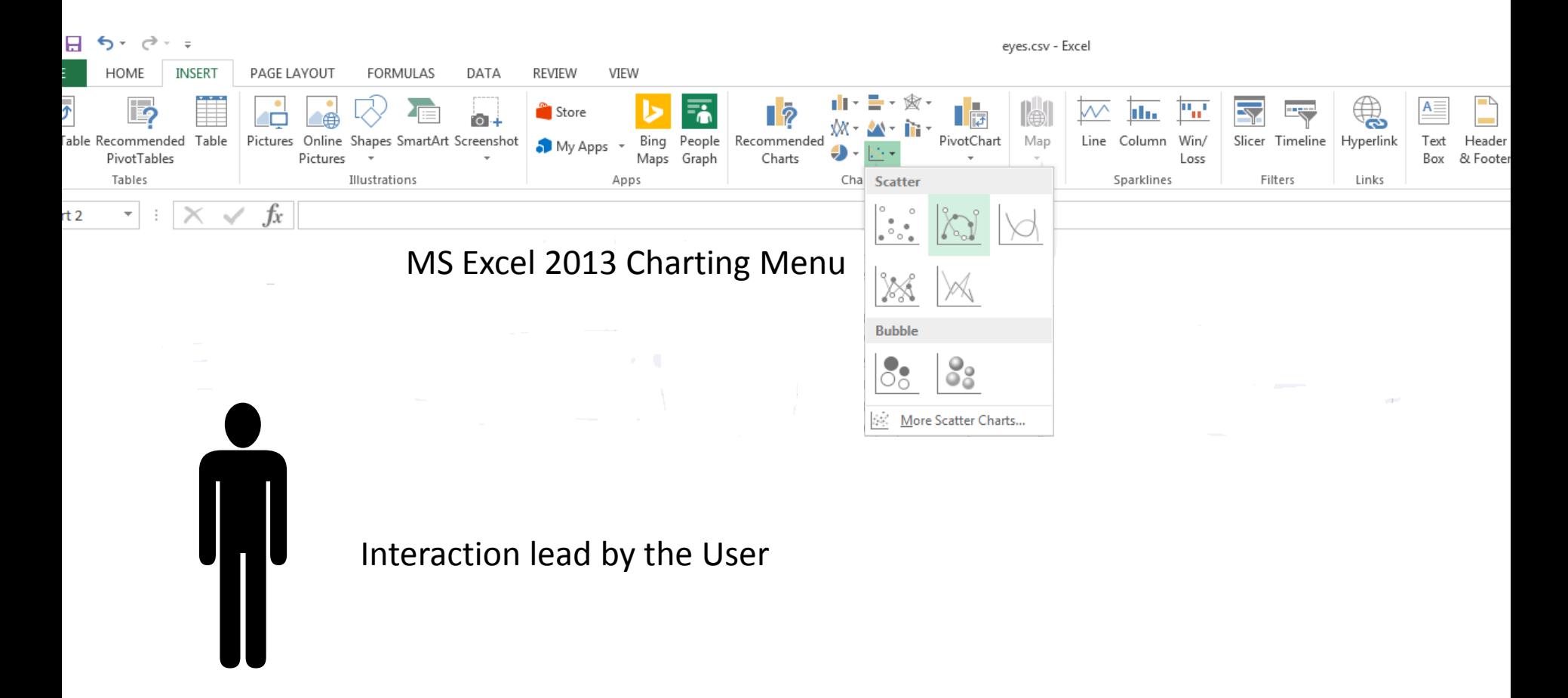

### Mixed-Initiative Interaction: Who Starts/Leads the Communication?

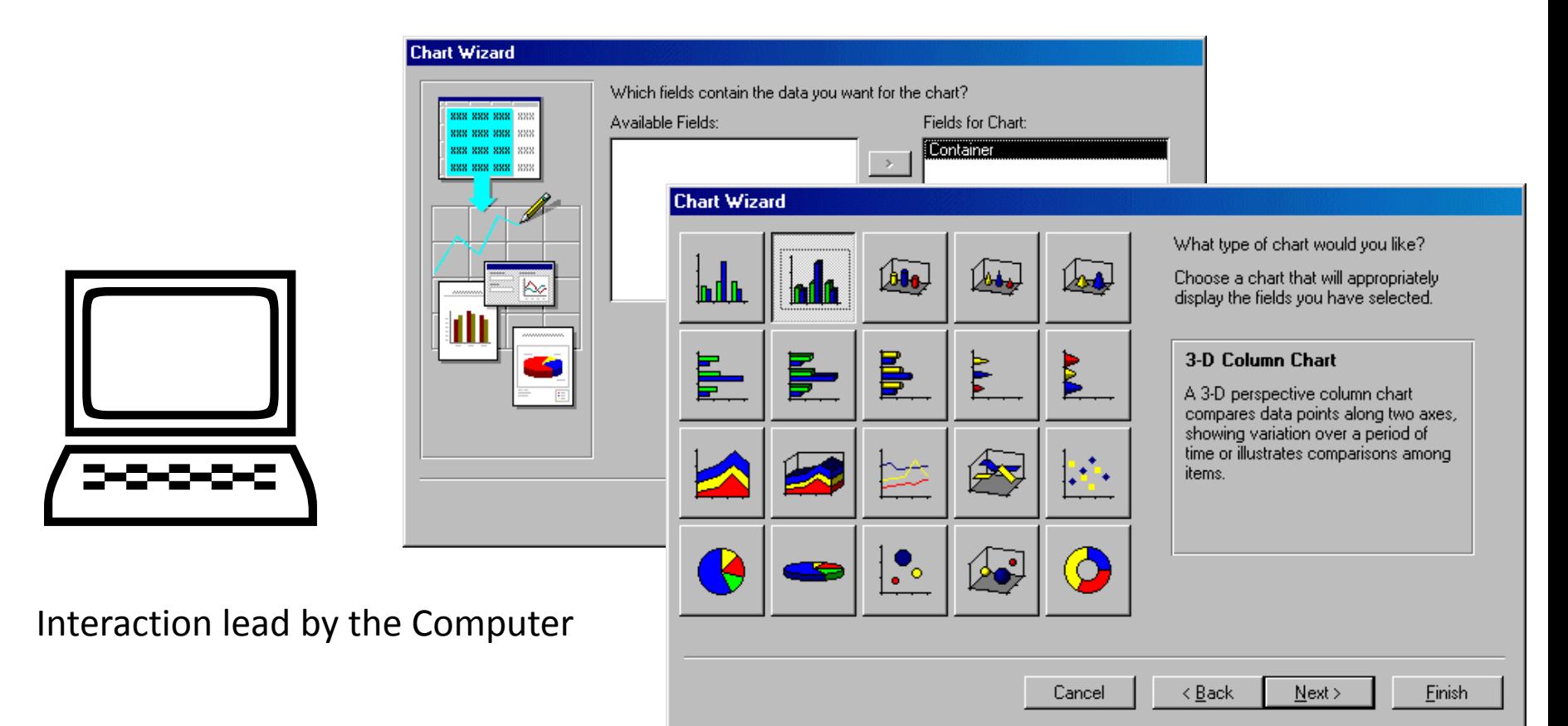

#### MS Access 2003 Charting Wizard

### Interruption Management

### Possible Interruption Responses

#### • **Oblivious dismissal** -> interruption goes unnoticed

#### • **Unintentional dismissal**

-> interruption is noticed, but its significance w.r.t. the current task not evaluated/understood

#### • **Intentional dismissal**

-> interruption is deemed less important than the ongoing task -> interruption queued for later, ongoing task resumed

#### • **Preemptive integration**

-> interruption is deemed more important than the ongoing task -> remainder of ongoing task is queued, start work on interruption

#### • **Intentional integration**

-> interruption and ongoing task are subsequently worked on together

### Interruption Management

### Common Interruption Management Strategies

• **Immediate interruption** -> e.g., error messages (BSOD, Browser 404,…)

• **Negotiated interruption** -> modeled after human-human interruption strategies: alert to interruption, but let the user accept, decline, or ignore it

#### • **Mediated interruption** -> aims to predict the user's interruptability (e.g., by determining the current cognitive load of the screen content) and time interruptions accordingly

• **Scheduled interruption** -> the user specifies in advance which interruptions are permitted – e.g., for the next 2 hours only interruptions that can be handled within 1 minute are allowed

Software Engineer's Perspective

### PATTERNS FOR INTERACTIVE SOFTWARE

Vis Tutorial: Opening the Black Box of Interaction in Visualization – H.-J. Schulz, T. v. Landesberger, D. Baur 47

Feb 1199

Updates

VI<sub>EW</sub>

 $AIEW$ 

CONTROLLER

Writes

notifies

MODEL

 $\frac{f||g}{2}$ 

### Patterns for Interactive Software

• Functional: Decoupling into Model-View-Controller

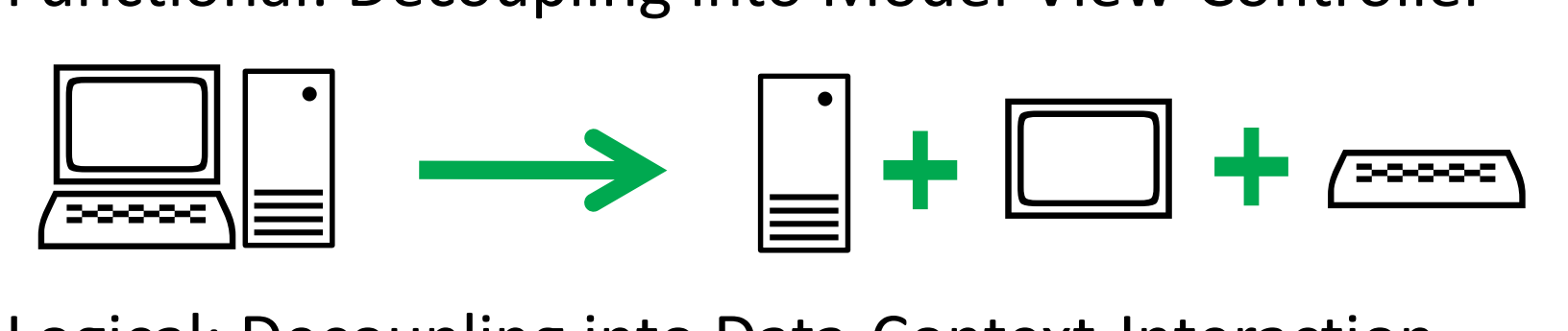

Logical: Decoupling into Data-Context-Interaction

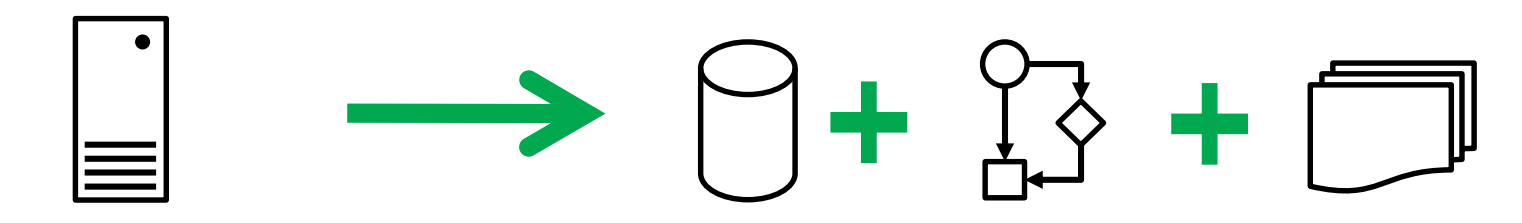

Technical: Decoupling into Threads

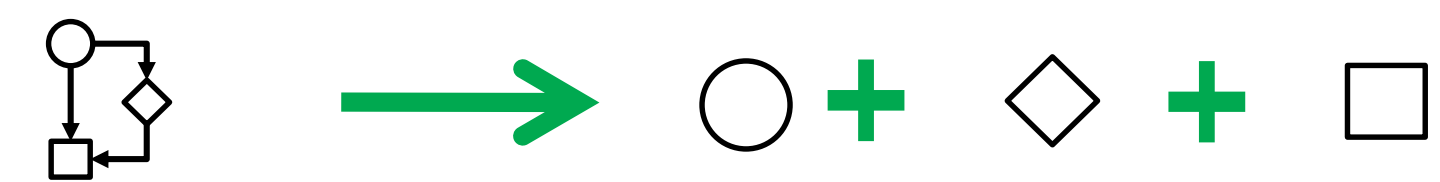

### The Model-View-Controller Pattern

- invented by Trygve Reenskaug in 1978/79 at Xerox PARC
- de-facto standard for implementing UIs

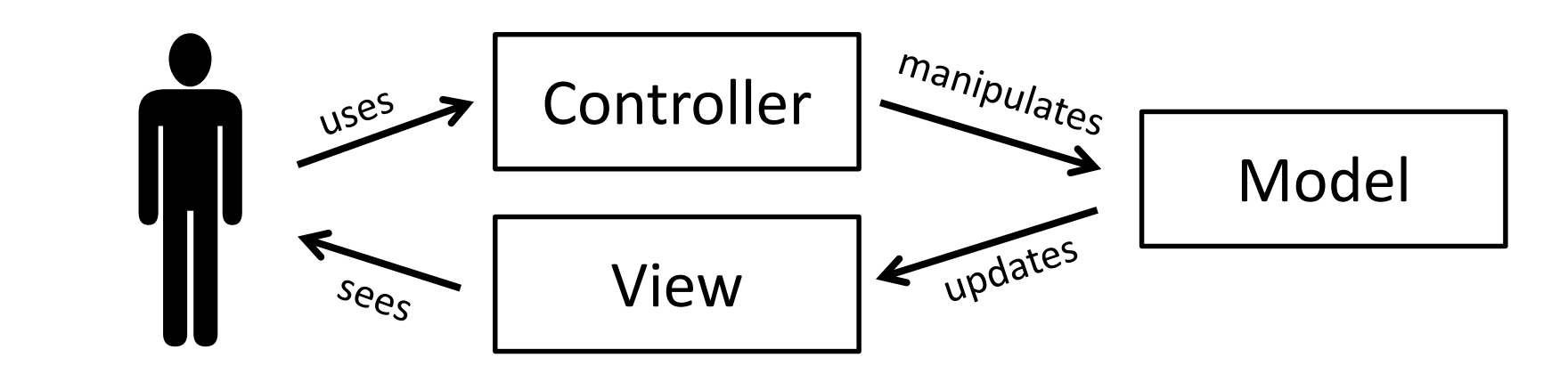

• decoupling allows, for example, for syncing multiple views via a single model

### The Data-Context-Interaction Pattern

- invented by Trygve Reenskaug around 2006
- helps mainly to untangle the model into
	- **Data:** the pure data with base functionality
	- **Context:** the processes/workflows in which the data is used
	- **Interaction:** the roles the data plays in the processes -> same data can assume different roles -> for each, role-specific functionality is added to the data
- decouples data from behavior (roles) -> data objects can play many roles over their lifetime -> while roles persist only for the duration of the process

**Discrete interaction** = click, key stroke, etc.

**Continuous interaction** = drag slider/layout back and forth

-> must be sped-up to be interactive (10-20 frames/sec)

**Bottleneck @ Retrieval/Computing:** precompute affected pixels/objects for each pixel of a slider [Tanin et al. 1996]

**Bottleneck @ Networking/Rendering:** progressive output with constant refinement – e.g., progressive vis. [Stolper et al. 2014], per-iteration vis. [Choo et al. 2014], online vis. [Angelini et al. 2014]

**For both:** limit distance the user is allowed to travel per time interval w.r.t. available hardware [Chan et al. 2008]

#### Step 1: One Thread per View

- Separate Application thread and Visualization thread(s)
- Each View gets its own Visualization thread
- Visualization thread progressively refines the view until finished or cancelled
- Use Early Thread **Termination**

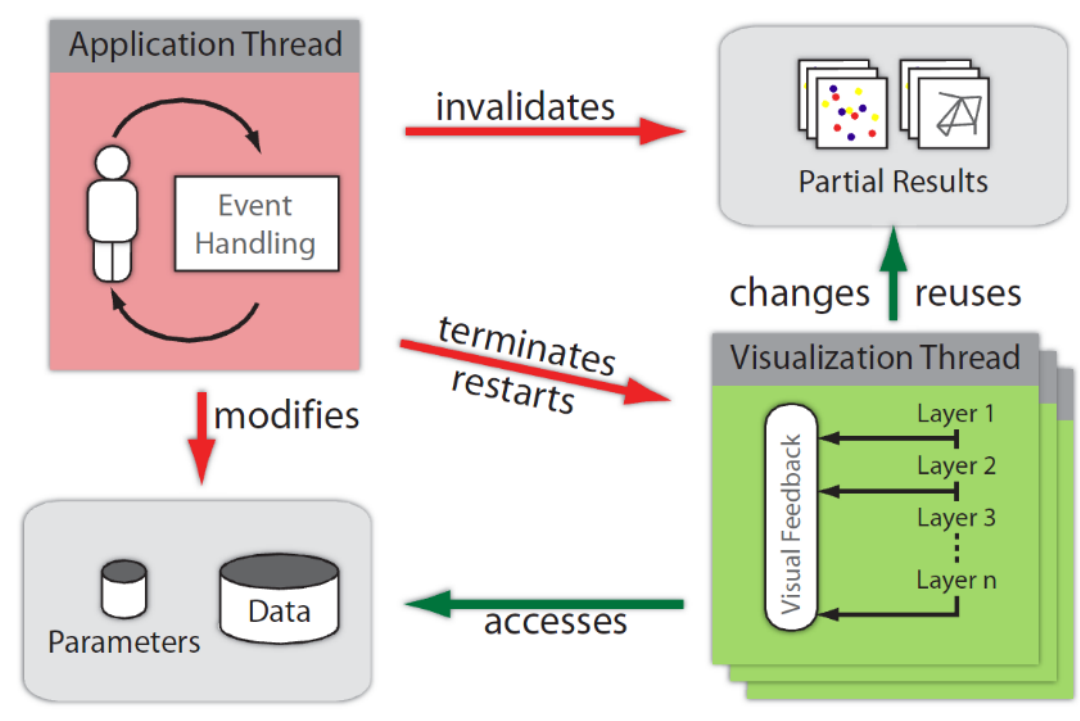

Step 2: Multiple Threads per View by Layering

Common Layering Mechanisms (from Piringer et al.):

**Semantic layers:** background (map, grid,…), coordinate axes, data items, labels,…

-> sort by decreasing relevance or increasing effort

**Incremental layers:** sampled data items – e.g., every 100th, every 10th, and finally every item

**Level-of-Detail layers:** on data level – clusters, subclusters,… on image level – first without anti-aliasing at low resolution, then with anti-aliasing at high resolution -> here: layers get replaced, not blended onto drawn ones

#### Step 2: Multiple Threads per View by Layering

Layered Visualizations allow for reuse of already drawn elements

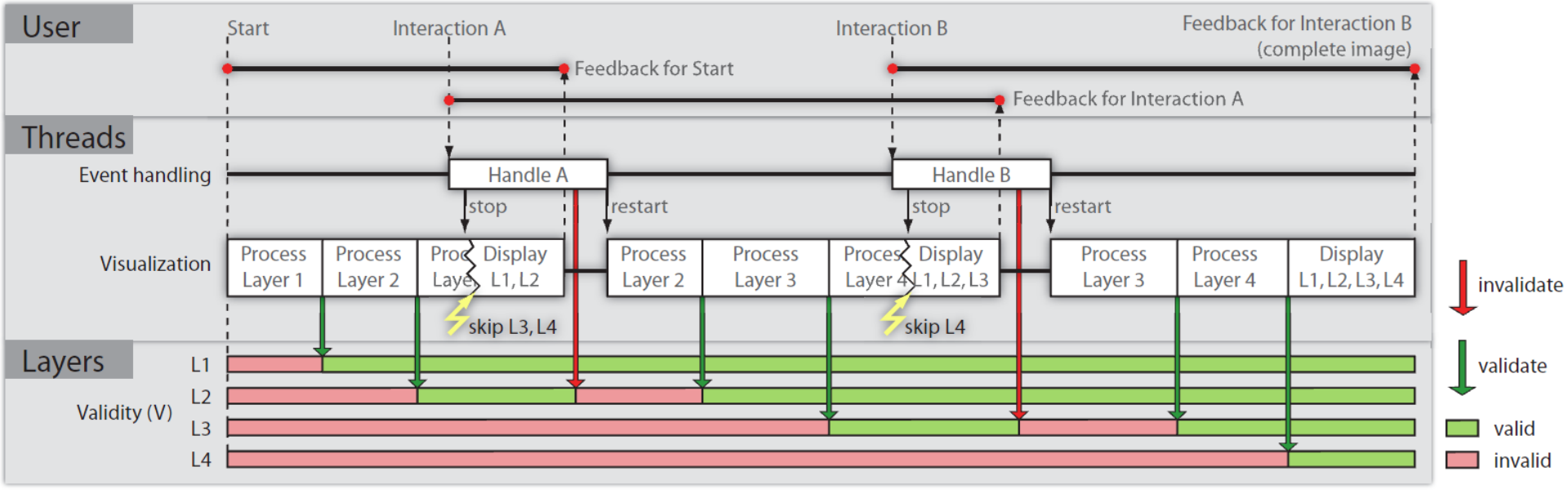

#### **Picture source: [Piringer et al. 2009]**

Vis Tutorial: Opening the Black Box of Interaction in Visualization – H.-J. Schulz, T. v. Landesberger, D. Baur 54

### Interactive Visualization in Action

#### A short practical interlude:

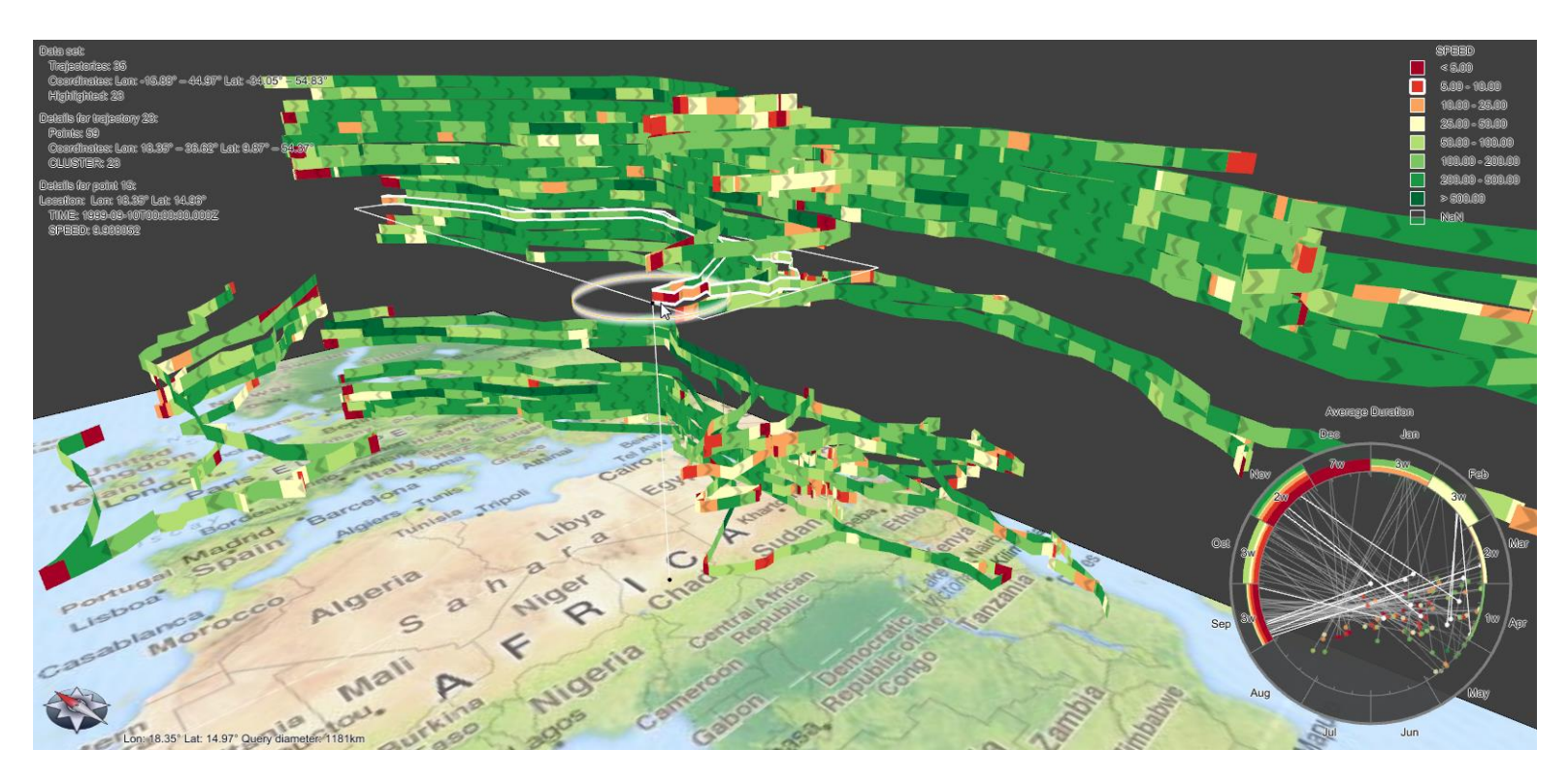

#### Christian Tominski, University of Rostock, Germany

Vis Tutorial: Opening the Black Box of Interaction in Visualization – H.-J. Schulz, T. v. Landesberger, D. Baur 55